## Міністерство освіти і науки України

# Національний університет водного господарства та природокористування Навчально-науковий інститут агроекології та землеустрою

Кафедра геодезії та картографії

**05-04-109М**

# **МЕТОДИЧНІ ВКАЗІВКИ**

до виконання лабораторних робіт з навчальної дисципліни «Геодезичні прилади з основами метрології та стандартизації» для здобувачів вищої освіти першого (бакалаврського) рівня за освітньо-професійною програмою «Геодезія та землеустрій» спеціальності 193 «Геодезія та землеустрій» денної та заочної форм навчання Частина ІІ. Електронні геодезичні прилади.

> Рекомендовано науково-методичною радою з якості навчально-наукового інституту агроекології та землеустрою Протокол № 4 від 14.12.2021 р.

Рівне – 2021

Методичні вказівки до виконання лабораторних робіт з навчальної дисципліни «Геодезичні прилади з основами метрології та стандартизації» для здобувачів вищої освіти першого (бакалаврського) рівня за освітньо-професійною програмою «Геодезія та землеустрій» спеціальності 193 «Геодезія та землеустрій» денної та заочної форм навчання. Частина ІІ. Електронні геодезичні прилади [Електронне видання] / Трохимець С. М., Янчук О. Є. , Прокопчук А. В. – Рівне : НУВГП, 2021. – 59 с.

Укладачі: Трохимець С. М., ст. викладач кафедри геодезії та картографії; Янчук О. Є., к.т.н., доцент кафедри геодезії та картографії; Прокопчук А. В., ст. викладач кафедри геодезії та картографії.

Відповідальний за випуск: Янчук Р. М. – к.т.н. доцент, завідувач кафедри геодезії та картографії.

Керівник групи забезпечення спеціальності «Геодезія та землеустрій» Провити Мошинський В. С.

> © Трохимець С. М., Янчук О. Є., Прокопчук А. В., 2021 © НУВГП, 2021 **Зміст**

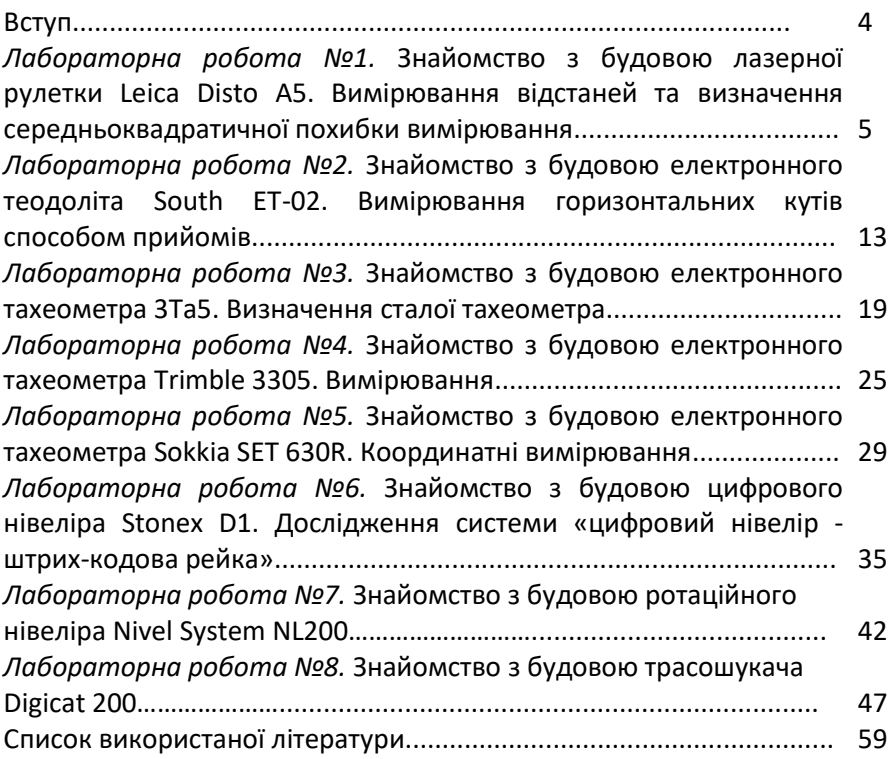

Методичні вказівки складено відповідно до програми навчальної дисципліни «Геодезичні прилади з основами метрології та стандартизації» і призначено для студентів спеціальності 193 «Геодезія та землеустрій» денної та заочної форм навчання.

Лабораторні роботи другої частини методичних вказівок мають за мету ознайомити студентів з будовою сучасних електронних геодезичних приладів та спеціального обладнання, навчити виконувати вимірювання, перевірки та дослідження.

Для реалізації завдань лабораторних робіт застосовується широкий спектр технічного обладнання. Заняття проводяться в спеціалізованих лабораторіях або в польових умовах.

Вивчення будови приладу та підготовку бланків таблиць, журналів студенти виконують перед проведенням лабораторної роботи в процесі самостійної підготовки до заняття.

### Лабораторна робота №1

# **Знайомство з будовою лазерної рулетки Leica Disto A5. Вимірювання відстаней та визначення середньоквадратичної похибки вимірювання**

*Мета роботи:* вивчити будову лазерної рулетки Leica Disto A5. Навчитись виконувати вимірювання в різних режимах. Визначити середньоквадратичну похибку вимірювання.

*Основні відомості:* **Лазерні віддалеміри (або лазерні рулетки) –** це інструменти для визначення відстаней, в яких використовуються електромагнітні хвилі.

## **Будова та принцип дії лазерної рулетки Leica Disto A5**

У моделях Disto електричний сигнал кварцового генератора імпульсами частоти 50 Мгц збуджує напівпровідниковий рубіновий лазерний діод. Оптика лазера коллімує вузький фотонний потік на дистанцію до шуканого предмету. Відбите предметом світло повертається в приймальний об'єктив приладу, де внутрішні перетворювачі формують вихідні сигнали на дисплей і в пам'ять. Для показів дальності можна вибирати дискретність 0,01; 0,005 або 0,001 м. Прилад дозволяє виконувати лінійні вимірювання відстані від 0,05 до 200 м. При відстані до 30 м точність вимірювання становить ±1.5 мм.

На рис. 1.1 наведено будову лазерної рулетки Leica Disto A5.

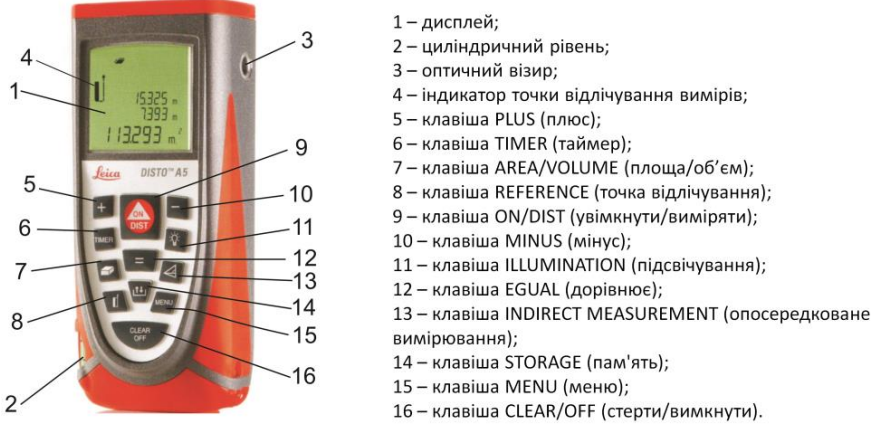

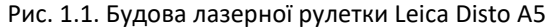

На рисунку 1.2 показані можливі піктограми індикації дисплею, а в таблиці 1.1 наведено їх значення.

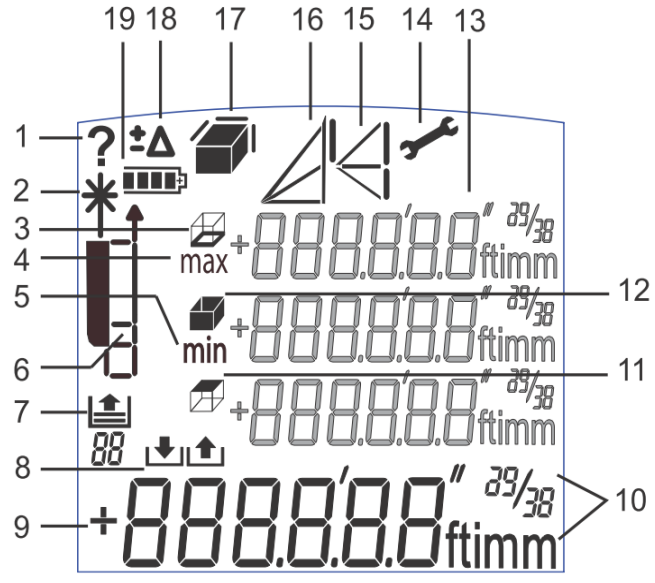

Рис. 1.2. Піктограми індикації дисплею лазерної рулетки Leica Disto A5 Таблиця 1.1

Значення піктограм індикації дисплею

| 1             | Інформація про помилку     | 11 | Площа стелі                 |
|---------------|----------------------------|----|-----------------------------|
| $\mathcal{P}$ | Лазер увімкнений           | 12 | Площа стіни                 |
| 3             | Периметр                   | 13 | Три додаткові покази        |
|               |                            |    | (проміжні результати)       |
| 4             | Максимальне значення       | 14 | Помилка приладу             |
|               | безперервного вимірювання  |    |                             |
| 5.            | Мінімальне значення        | 15 | Непрямі вимірювання (ф-ція  |
|               | безперервного вимірювання  |    | Піфагора по 2 і 3 точках)   |
| 6             | Точка відліку вимірювань   | 16 | Непрямі вимірювання (ф-ція  |
|               | <b>REFERENCE STAND</b>     |    | визначення частини висоти)  |
| 7             | Виклик пам'яті             | 17 | Площа / Об'єм               |
| 8             | Збереження констант        | 18 | Установка заданої постійної |
|               |                            |    | величини (OFFSET)           |
| 9             | Головний рядок             | 19 | Стан елементів живлення     |
| 10            | Одиниці вимірювання (UNIT) |    |                             |
|               | зі вказанням ступеню (2/3) |    |                             |

На зворотній стороні рулетки знаходиться позиційна скоба, яка може набувати трьох положень для зручності вимірювань від зовнішніх або внутрішніх кутів. Якщо скоба відведена у положення *3* (рис. 1.3) – це автоматично враховується у результатах вимірювань. У інших випадках вимірювання за замовчуванням виконується від нижньої площини рулетки.<br>
a)  $\frac{d}{dx}$  and  $\frac{d}{dx}$ 

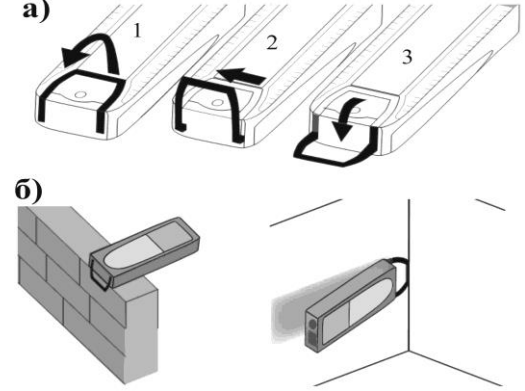

Рис. 1.3. Варіанти положення позиційної скоби

Для зміни точки відлічування (рис. 1.4) використовується клавіша **REFERENCE**, при чому ця зміна відображається на дисплеї у позиції 6 (рис. 1.2).

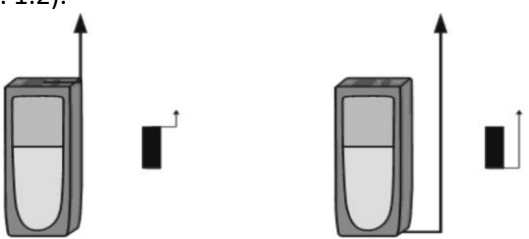

Рис. 1.4. Зміна точки відлічування

## **Порядок виконання вимірювань Пряме вимірювання відстані**

Для початку вимірювань лазерним віддалеміром Leica Disto A5 необхідно увімкнути прилад клавішею **ON**, навести лазерний промінь на об'єкт, до якого визначається відстань, та натиснути клавішу **DIST**. На екрані висвітиться результат вимірювань.

Для його збереження у пам'яті натискаємо на декілька секунд клавішу **STORAGE**, доки прилад звуковим сигналом не підтвердить запис значення у пам'ять. Для перегляду збережених у пам'яті значень (до *20* величин) двічі натискаємо клавішу **STORAGE**, перехід між збереженими значеннями виконується кнопками **PLUS** та **MINUS**. Натискання клавіші **EGUAL** дозволяє використовувати поточне значення для подальших обчислень.

Для вимикання приладу натискаємо й утримуємо клавішу **OFF**.

Крім простих вимірювань відстаней лазерна рулетка Leica Disto A5 дозволяє виконувати ряд функціональних вимірювань.

#### **Вимірювання площі:**

1. Натиснути **AREA/VOLUME** - клавішу 7 (рис.1.1) один раз. Відповідний символ буде відображений на дисплеї.

2. Виконати вимірювання ширини та довжини об'єкту. Після того, як обидва вимірювання будуть виконані, результат обчислення площі автоматично з'явиться в головному рядку дисплея.

#### **Вимірювання периметра**:

1. Для установки функції обчислення периметра натиснути на декілька секунд клавішу 7 - **AREA/VOLUME.**

2. Виконати вимірювання довжин сторін об'єкту. Після того, як всі вимірювання будуть виконані, результат обчислення периметру автоматично з'явиться в головному рядку дисплея.

3. Щоб повернутися до функції обчислення площі, натиснути **AREA/ VOLUME** - клавішу 7 на декілька секунд ще раз.

#### **Визначення об'ємів:**

1. Натиснути клавішу 7 - **AREA/VOLUME** двічі для установки режиму вимірювання об'єму. Відповідний символ буде відображений на дисплеї.

2. Виконати вимірювання ширини, довжини та висоти об'єкту. Після того, як всі три вимірювання будуть виконані, результат обчислення об'єму автоматично з'явиться на дисплеї.

3. Натиснути клавішу 7 - AREA/VOLUME на декілька секунд, для того, щоб одержати додаткову інформацію про вимірюване приміщення: площа підлоги (стелі), площа поверхні стін, периметр.

4. Ще раз натиснути клавішу 7 - **AREA/ VOLUME** на декілька секунд, щоб повернутися до попереднього виміряного об'єму.

### **Вимірювання мінімальних/ максимальних відстаней.**

Мінімальне значення використовується для вимірювання перпендикулярів до цілі. Максимальне значення використовується для інших вимірювань (наприклад діагоналей). Застосування цієї функції значно підвищує точність вимірювань. Визначення максимальних та мінімальних відстаней в режимі неперервних вимірювань виконують у наступному порядку:

1. Натиснути і утримувати **DIST** - клавішу 9 до появи звукового сигналу, який сигналізує, що прилад знаходиться в режимі безперервного вимірювання.

2. Потім – поволі переміщати лазерний промінь (рис. 1.5) відповідно вліво - управо або, наприклад, вгору і вниз в районі цілі.

3. Натиснути **DIST** - клавішу 9 ще раз, і режим безперервного вимірювання буде відключений. Значення максимальної і мінімальної відстані будуть відображені на дисплеї. Результат останнього вимірювання буде також відображений в головному рядку дисплея.

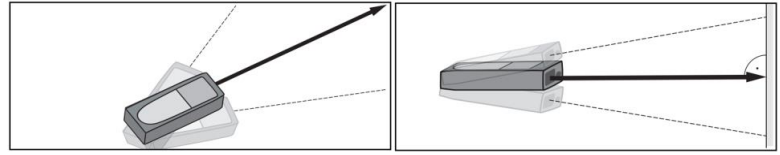

Рис. 1.5. Вимірювання мінімальних і максимальних відстаней

#### **Непрямі вимірювання**

Функція опосередкованих вимірювань дозволяє обчислювати недоступні відстані на основі алгоритму теореми Піфагора. Точність таких обчислень нижча від звичайних вимірювань. Вхід у режим непрямих вимірювань виконується клавішею **INDIRECT MEASUREMENT**. Перехід між режимами визначення відстані за двома точками, за трьома точками та частини висоти за трьома точками виконується почерговим натисканням клавіші **INDIRECT MEASUREMENT**, причому на дисплеї відображається відповідний символ. Величина, яку необхідно вимірювати у даний момент, на дисплеї блимає.

*Визначення відстані по двох точках:*

1. Натискати клавішу 13 - **INDIRECT MEASUREMENT**, поки символ відповідного режиму не з'явиться на дисплеї. Відстань, яка підлягає вимірюванню буде позначуватись блимаючою піктограмою на дисплеї.

2. Перше вимірювання виконується на початок лінії, довжина якої визначається.

3. Друге вимірювання виконується, строго витримуючи прямий кут між променем лазера і відрізком, довжину якого опосередковано визначають. Для цього рекомендується застосувати режим неперервних вимірювань для визначення мінімальної відстані. Результати обчислення і проміжних значень з'являться на дисплеї (рис. 1.6).

## *Визначення відстані по трьох точках*

1. Натискати клавішу 13 - **INDIRECT MEASUREMENT**, поки символ відповідного режиму не з'явиться на дисплеї. Відстань, яка підлягає вимірюванню буде позначуватись блимаючою піктограмою на дисплеї.

2. Перше вимірювання виконати на початкову точку відрізка, друге – перпендикулярно до відрізка і третє – на кінцеву точки відрізка. Результати обчислення і проміжних значень з'являться на дисплеї. Дуже важливо виконати друге вимірювання, строго витримуючи прямий кут між променем лазера і відрізком, довжину якого опосередковано вимірюють. Для цього рекомендується застосувати режим неперервних вимірювань для визначення мінімальної відстані.

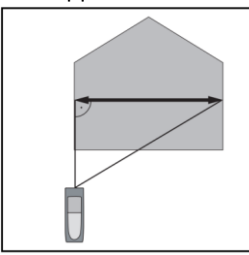

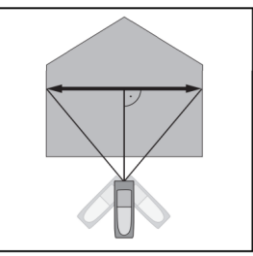

Рис. 1.6. Визначення відстані по двох і трьох точках *Визначення частини висоти по трьох точках*.

1. Натискати клавішу 13 - **INDIRECT MEASUREMENT**, поки символ відповідного режиму не з'явиться на дисплеї. Відстань, яка підлягає вимірюванню буде позначатись блимаючою піктограмою на дисплеї.

2. Виконати відповідні вимірювання. Результати обчислення і проміжних значень з'являться на дисплеї. Дуже важливо виконати третє вимірювання, строго витримуючи прямий кут між променем лазера і відрізком, довжину якого опосередковано вимірюють. Рекомендується тривало натиснути клавішу 1 – **DIST** – для використання в цьому випадку функції "Вимірювання мінімальних відстаней".

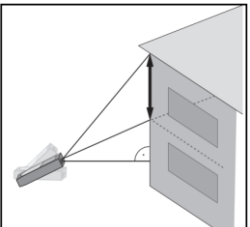

Рис. 1.7. Визначення частини висоти по трьох точках

Визначення середньої квадратичної похибки вимірювання довжини лінії лазерною рулеткою пропонується шляхом проведення контрольних вимірювань лінії з відомою довжиною та порівняння отриманих результатів з еталонним значенням довжини контрольної лінії. Довжина контрольної лінії повинна бути визначена з точністю у 2-3 рази вищою від точності досліджуваного приладу. В нашому випадку довжина контрольної лінії була визначена електронним тахеометром Leica405 Ultra. Розбіжність між результатом вимірювання і довжиною контрольної лінії не повинна перевищувати подвійної СКП лазерного віддалеміра.

Порядок роботи наступний. Встановлюють на початку контрольного базису лазерний віддалемір, суміщають лазерну пляму з поміткою на кінці базису і виконують вимірювання контрольної лінії 12 разів.

Середню квадратичну похибку виміру довжини лінії знаходять із виразу:

$$
m = \sqrt{\frac{\lbrack \varepsilon^2 \rbrack}{n}}
$$

де *ε* – відхилення результату кожного виміру від прийнятого за істинне;

*n* – кількість виміряних довжин лінії лазерним віддалеміром, що повіряється.

В процесі виконання лабораторної роботи студент повинен виконати наступні завдання:

- 1) виміряти ширину, довжину, периметр, площу, об'єм аудиторії;
- 2) виконати вимірювання з використанням функції максимального та мінімального значення;
- 3) виміряти висоту дверей в аудиторії та відстань від верху дверей до стелі (через опосередковані вимірювання різними методами);
- 4) визначити середню квадратичну похибку вимірювання відстані лазерною рулеткою Leica Disto A5.

Приклад виконання лабораторної роботи наведено в таблицях 1.2 – 1.3.

Таблиця 1.2

Результати вимірювань лазерною рулеткою Leica Disto A5

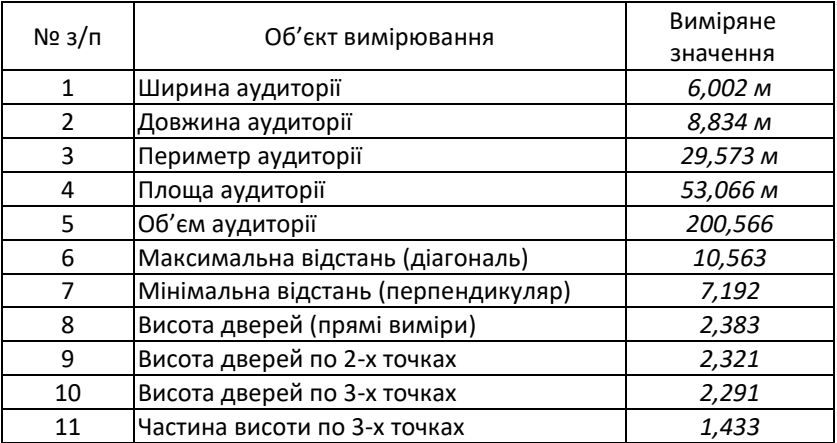

Відомість відхилень довжин лінії від істинного значення Дата: *10.02.21 р.* Лазерний віддалемір: Leica Disto A5 № 1084620591 Спостерігав: *С. Трохимець*

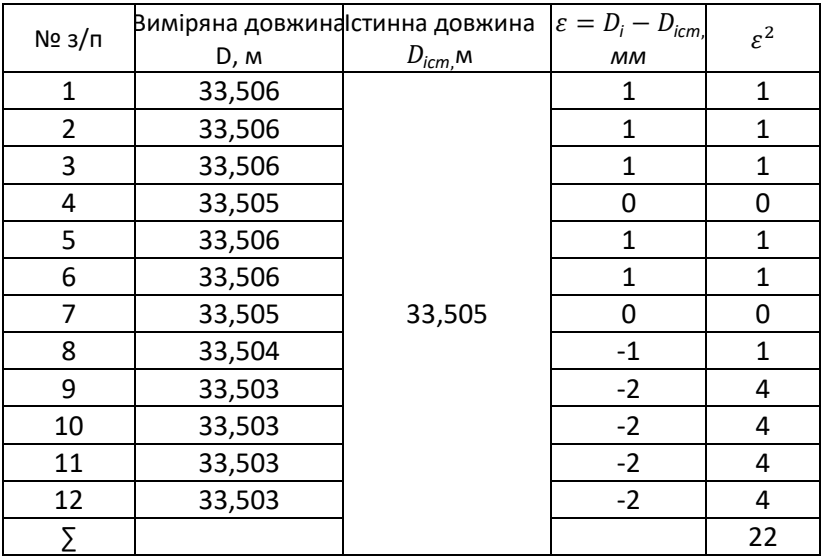

$$
m = \sqrt{\frac{[\varepsilon^2]}{n}} = \sqrt{\frac{22}{12}} = \pm 1,4 \text{ mm}.
$$

*Висновок:* середня квадратична похибка вимірювання відстані лазерною рулеткою Leica Disto A5 становить ±1,4мм, що знаходиться в межах заявленої точності (±1,5мм).

# Лабораторна робота №2

# **Знайомство з будовою електронного теодоліта South ET-02. Вимірювання горизонтальних кутів способом прийомів.**

*Мета:* Ознайомитись з будовою електронного теодоліта South ET-02. Навчитись проводити вимірювання горизонтальних кутів способом прийомів.

*Основні відомості:* В електронних теодолітах виведення кутових відліків відбувається автоматично на дисплей інструмента при наведенні зорової труби на ціль. Деякі інструменти мають можливість передачі даних вимірювань через комунікаційний порт теодоліта в контролер або персональний комп'ютер.

Автоматизовані системи відліку кутомірних приладів виключили необхідність зняття відліків за допомогою оптичних систем.

Це стало можливим заміною скляних кругів (лімбів) із нанесеними поділками на скляні круги (диски), але з нанесеними позначками, що створюють доріжки прозорих і непрозорих полів.

Загальна будова електронного теодоліта South ET-02 наведена на рисунку 2.1.

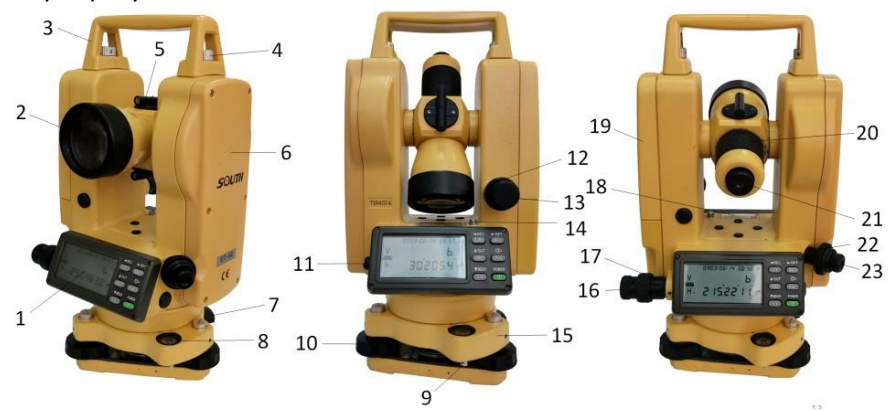

Рис. 2.1. Загальна будова електронного теодоліта South ET-02 1 – дисплей; 2 – об'єктив; 3 – ручка; 4 – фіксуючий гвинт ручки; 5 – візир; 6 – мітка висоти інструменту; 7 – засувка трегера; 8 – круглий рівень; 9 – юстувальний гвинт круглого рівня; 10 – піднімальні гвинти; 11 – роз'єм для під'єднання до ПК; 12 – закріпний гвинт ВК; 13 – навідний гвинт ВК; 14 – юстувальний гвинт циліндричного рівня; 15 – трегер; 16 – навідний гвинт ГК; 17 – закріпний гвинт ГК; 18 – циліндричний рівень; 19 – акумуляторний відсік; 20 – кремальєра; 21 – окуляр зорової труби; 22 – фокусувальний гвинт оптичного центрира; 23 – окуляр оптичного центрира.

#### **Опис панелі керування**

Під час роботи з електронними теодолітами, користувач взаємодіє із приладом через панель керування (рис. 2.2).

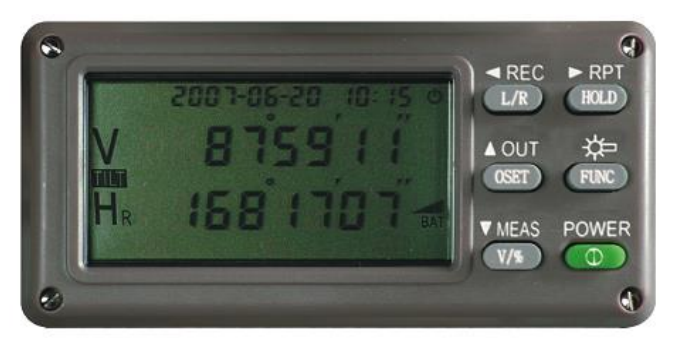

Рисунок 2.2. Панель керування приладом

Кожна клавіша на панелі має дві функції. В звичайному режимі інструмент виконує основні функції, які підписані на клавішах (табл. 2.1). Додаткові функції підписані над клавішами, і виконуються після натискання клавіші **[FUNC]**.

### Таблиця 2.1

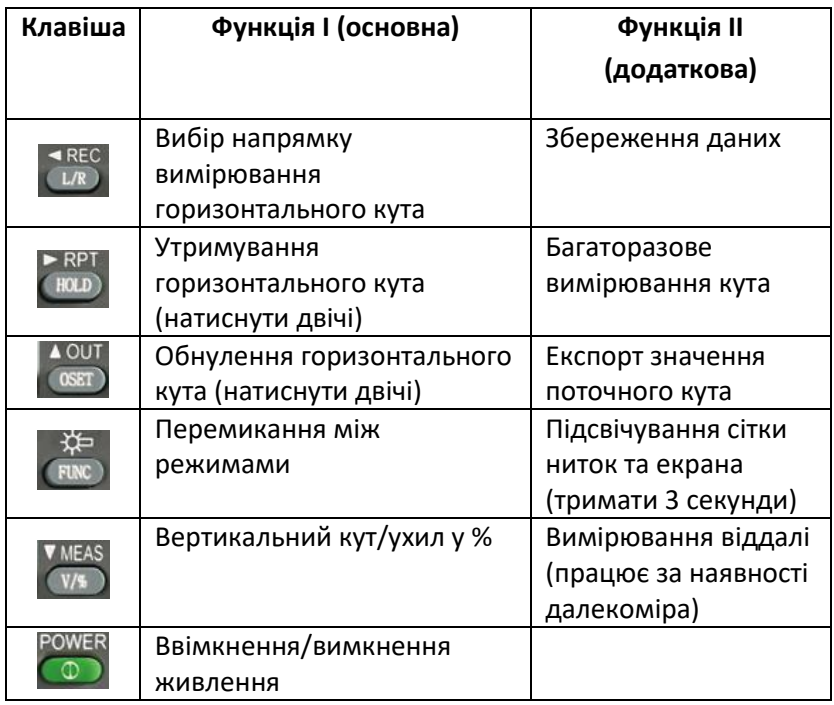

Основні та додаткові функції клавіш

Всі записи виводяться на рідкокристалічний дисплей. Опис символів дисплею, представлений у табл. 2.2.

# Таблиця 2.2

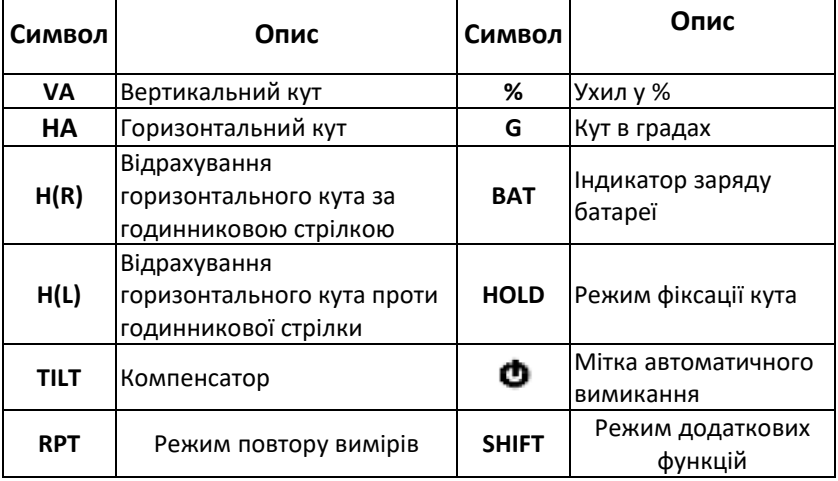

# Опис символів дисплею

# Таблиця 2.3

Технічні характеристики електронного теодоліта South ET-02

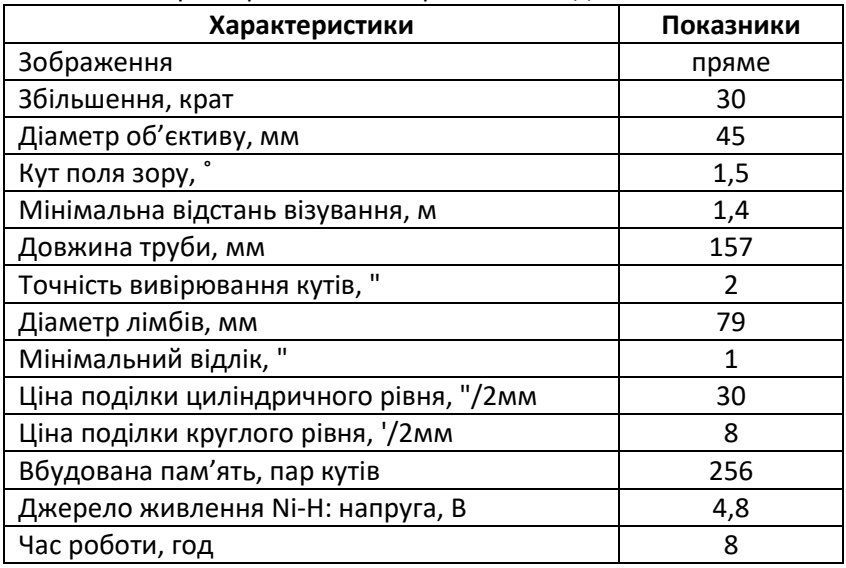

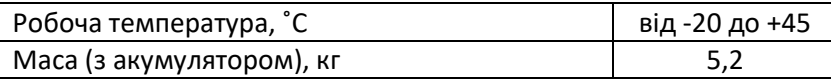

#### **Підготовка приладу до вимірювань.**

1. Приведіть прилад у робоче положення (виконайте його центрування та горизонтування);

2. Ввімкніть прилад, натиснувши клавішу **[POWER]** та утримуючи її поки на екрані не з'являться символи;

### **Вимірювання кутів способом прийомів електронним**

#### **теодолітом SOUTH-ET02**

Всі результати вимірів потрібно записувати у журнал. Оскільки, при використанні електронного теодоліта немає потреби повторно суміщати штрихи лімба, можна користуватися журналом спрощеної форми (табл. 2.4).

Таблиця 2.4

#### ЖУРНАЛ

#### вимірювання горизонтальних кутів

Дата: 10.02.2021 р. Теодоліт: SOUTH-ET02№ Т185174

Кінець: *12<sup>h</sup>25*

Пункт: *С* Спостерігав: *О. Янчук* Початок: *12<sup>h</sup>15<sup>m</sup>* Записував: *С. Трохимець*

*<sup>m</sup>* Погода: *похмуро, вітряно*

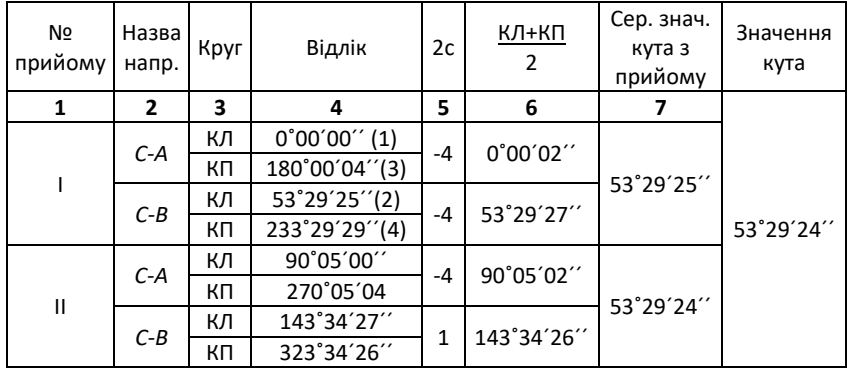

Вимірювання виконуються у такій послідовності:

навести зорову трубу на лівий пункт *А* (рис. 2.3);

2) встановити відлік за горизонтальним кругом рівним нулю (позиція 1 табл. 2.3). Для цього двічі натисніть на клавішу **[0SET].** 

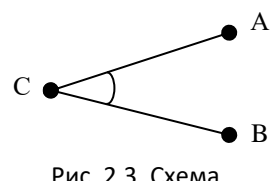

вимірювання кута

Перемикання між напрямком відрахування горизонтальних кутів здійснюється натисканням клавіші **[L/R]**. Залежно від того який напрямок вибрано, на дисплеї будуть відображатись наступні позначення горизонтального кута: проти годинникової стрілки — **H(L)**; за годинниковою стрілкою — **H(R).** Обираємо **H(R)**;

3) відпустити закріпний гвинт алідади та повернути інструмент за годинниковою стрілкою, навівши зорову трубу на правий пункт *B*. Записати значення горизонтального кута в журнал (2);

4) перевести зорову трубу через зеніт та навести її на пункт *А*. Занотувати значення горизонтального кута в журнал (3);

5) навести трубу на правий пункт *В* та записати значення кута при КП у журнал (4);

Якщо вимірювання кутів необхідно виконати в декілька прийомів, повторити дії 1-5 ще раз, змістивши перед кожним новим прийомом відлік горизонтального кругу на кут:

$$
\sigma = \frac{180^{\circ}}{m} + i,
$$

де  $m-$  число прийомів;  $i=10^{\prime}$  або 5′.

Кількість повторів буде відповідати кількості прийомів.

Для кожного наступного прийому вимірювання будуть розпочинатись з інших відліків з ГК. Для того щоб виставити необхідний кут, наприклад 60˚05*′* 00*′′*, потрібно:

1) відпустити закріпний гвинт алідади і, повертаючи зорову трубу в горизонтальній площині, встановити грубо відлік, що дорівнює 60˚, а далі точно навідним гвинтом — 60˚05'00";

2) зафіксувати на дисплеї цей відлік, двічі натиснувши клавішу **[HOLD]** (на екрані з'явиться значок **«HOLD»**);

3) навести зорову трубу на напрям, якому відповідає цей відлік, наприклад на лівий пункт *А*. Для відміни фіксації ще раз натиснути на клавішу **[HOLD]**.

#### **Опрацювання журналу вимірювань.**

1) вираховують значення подвійної колімації 2с=КЛ-КП (графа 5);

2) вираховують середній відлік з двох кругів КЛ та КП (графа 6);

3) обчислюють значення кута (графа 7);

4) знаходять середнє значення кута з декількох прийомів.

Значення кутів у півприйомах, а також в окремих прийомах не повинні відрізнятися більш ніж на ±8".

#### **Визначення місця зеніту**

Для визначення місця зеніту приводять теодоліт в робоче положення, наводять центр сітки ниток на добре видиму точку і зчитують відлік з вертикального круга (символ **VA** на дисплеї) при крузі КЛ. Далі переводять зорову трубу через зеніт і при крузі КП проводять ті ж самі операції. Вимірювання виконують щонайменше на двох точках. Результати вимірювань записують в таблиці 2.5

Таблиця 2.5

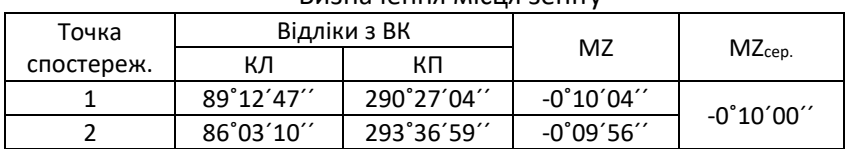

Визначення місця зеніту

Місце зеніту обчислюють за формулою

$$
MZ = \frac{K\pi + K\pi - 360^{\circ}}{2}
$$

Кінцеве значення місця зеніту визначається як середнє між спостереженнями на різних точках і не повинне перевищувати подвійної точності вимірювання кутів теодоліта.

### Лабораторна робота №3

# **Знайомство з будовою електронного тахеометра 3Та5. Визначення сталої тахеометра**

*Мета:* вивчити будову та технічні характеристики електронного тахеометра **3Та5**; визначити сталу тахеометра (віддалеміра) при вимірюванні віддалей в усіх комбінаціях.

*Основні відомості:* Електронні тахеометри призначені для вимірювання горизонтальних та вертикальних кутів, відстаней (похилих і приведених до горизонту) та перевищень. Крім того, сучасні тахеометри можуть вирішувати багато прикладних інженерних задач: обчислення площ, недоступних віддалей, винесення проектних точок в натуру (на місцевість) та деякі інші.

### **Будова електронного тахеометра 3Та5**

Тахеометр **3Та5** складається з наступних складових частин (рис. 3.1): 1 – окуляр; 2 – об'єктив; 3 – візирка; 4 – кремальєра; 5 – циліндричний рівень; 6 – панель з дисплеєм та клавішами; 7 – закріпний гвинт ВК; 8 – навідний гвинт ВК; 9 – юстувальні гвинти циліндричного рівня; 10 – закріпний гвинт ГК; 11 – навідний гвинт ГК; 12 – закріпний гвинт трегера; 13 – батарея; 14 – панель з картою пам'яті; 15 – оптичний центрир; 16 – роз'єми для з'єднання з ПК; 17 – трегер; 18 – піднімальні гвинти.

Повний комплект включає базовий комплект електронного тахеометра, комплект відбивачів, комплект віх, комплект зовнішнього джерела живлення і комплект джерела живлення від автомобільного акумулятора.

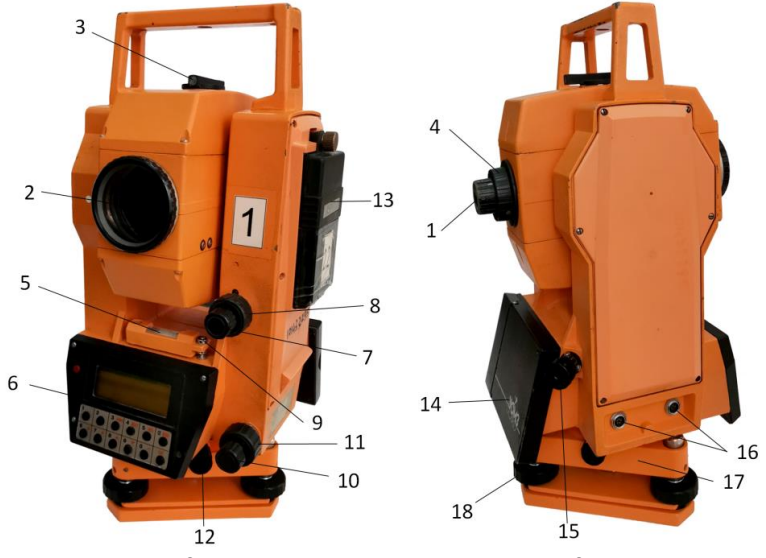

Рис. 3.1. Будова електронного тахеометра 3Та5

Основні технічні характеристики електронного тахеометра 3Та5 наведені в таблиці 3.1.

Таблиця 3.1

| Характеристики                     | Показники                     |  |  |  |  |  |
|------------------------------------|-------------------------------|--|--|--|--|--|
| Зорова труба: збільшення           | $30\times$                    |  |  |  |  |  |
| Мінімальна відстань фокусування, м | 1,5                           |  |  |  |  |  |
| Кутові вимірювання (гор./верт.)    | 5''/7''                       |  |  |  |  |  |
| Компенсатор нахилу                 | ±3'                           |  |  |  |  |  |
| Вимірювання відстаней: 1 призма    | 2-1000 M                      |  |  |  |  |  |
| Шість призм                        | 2-2000 M                      |  |  |  |  |  |
| Точність (СКП), мм                 | $5+3D$                        |  |  |  |  |  |
| Час вимірювання, с (точний режим)  | 4                             |  |  |  |  |  |
| Безперервний режим, с              | 3                             |  |  |  |  |  |
| Карта пам'яті РСМСА, к-ть точок    | 1 M6/11000                    |  |  |  |  |  |
| Джерело живлення NiMH: напруга, В  | $6,6 - 8,8$                   |  |  |  |  |  |
| Ємність, А-год                     | 1,2                           |  |  |  |  |  |
| Час роботи                         | 5 год                         |  |  |  |  |  |
| Робоча температура                 | від -20 до +50 <sup>o</sup> С |  |  |  |  |  |
| Маса (з акумулятором), кг          | 5,4                           |  |  |  |  |  |

Технічні характеристики електронного тахеометра 3Та5

#### **Панель інструментів**

На панелі інструментів розміщені 13 кнопок. Червона кнопка служить для ввімкнення/вимкнення тахеометра. Деякі з кнопок мають декілька функцій. Функціональне призначення кнопок на панелі інструментів показано на рисунку 3.2.

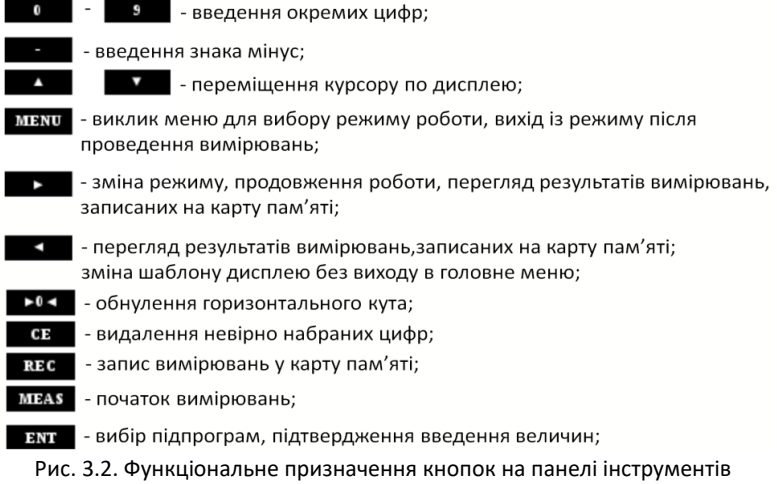

електронного тахеометра 3Та5

#### **Порядок включення тахеометра 3Та5**

1. Привести тахеометр в робоче положення (зцентрувати оптичним центриром та відгоризонтувати за циліндричним рівнем).

2. Нахилити зорову трубу вниз від горизонту на 20°-30°.

3. Натиснути «червону» кнопку та утримувати її 2-4 секунди, до висвічування на дисплеї напису з версією програмного забезпечення. Через 3 с висвічується повідомлення про стан карти пам'яті.

4. Напис через 3 с гасне і на дисплеї висвічується шаблон попереднього режиму вимірювання, який зберігається після виключення тахеометра. При необхідності можна вибрати новий шаблон дисплея натисканням кнопки  $\blacksquare$ . Після вибору потрібного шаблону натиснути кнопку **ENT**.

5. Після появи повідомлення «NO INDEX» підняти трубу вгору на 20°-30° над горизонтом і опустити вниз. Повідомлення зникне, що буде свідчити про те, що нульовий штрих вертикального круга зафіксовано.

Тахеометр готовий до роботи.

*Для вимірювання довжин ліній достатньо перейти у режим вимірювань кнопкою , навестися на призму та натиснути кнопку MEAS.*

#### **Вибір шаблону вимірювань**

*Шаблон вимірювань* – це перелік величин, які будуть виводитись на табло та записуватись в карту пам'яті.

У тахеометрі 3Та5 передбачені наступні шаблони:

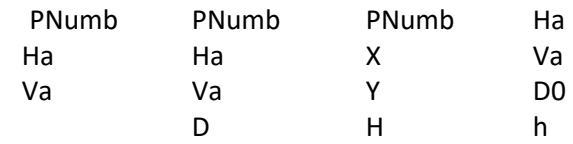

де PNumb – номер точки; Ha – горизонтальний кут; Va – вертикальний кут; D – виміряна похила віддаль; D0 – горизонтальне прокладання; X, Y, H – прямокутні просторові координати; h – перевищення.

Перед виконанням тахеометричного знімання необхідно встановити тахеометр в потрібному місці, привести його в робоче положення, описати станцію та виконати орієнтування.

*Опис станції* включає наступні дії:

1. Вибрати режим опису станції: *MENU / SET / STATION NAME*.

2. Ввести ім'я станції (*ST Numb*) та висоту приладу (*hi*).

3. Ввести, якщо потрібно дату та номер азимута.

4. Ввести координати станції *X0, Y0, H0*.

Підтвердження входу в меню та підтвердження вводу значення будь-якого параметру – кнопка ENT.

*Порядок орієнтування* наступний**:**

1. Вибрати підпрограму «орієнтування» - *MENU / PROG / ORIENTATION.*

2а. Вибрати режим вводу координат точки орієнтування з клавіатури – *KEY*. Ввести ім'я (*PNumb*) та координати *X1, Y1, H1* точки орієнтування.

2б. Вибрати режим орієнтування за напрямком наведення – *ANGLE (обнулення горизонтального круга)*.

3. Навести зорову трубу на точку орієнтування та натиснути кнопку **В. В** точці орієнтування не обов'язково встановлювати відбивач.

Після виконання орієнтування висвітиться повідомлення «*ORIENTATION SET*».

#### **Порядок вимірювань при тахеометричному зніманні:**

1. Описати станцію та зорієнтувати прилад за описаним вище порядком.

2. Вибрати підпрограму *MENU / SET / SET PNumb/hr*.

3. Ввести номер першого пікета (*PNumb*) та висоту відбивача (*hr*).

4. Навести зорову трубу на відбивач, встановлений в точці.

5. Виконати вимірювання – кнопка **МЕАS**.

6. Записати результати вимірювання в карту пам'яті – кнопка **RЕG**. Номер пікета при цьому автоматично збільшується на одиницю.

7. Встановити відбивач в наступній точці та повторити процес вимірювань.

#### **Визначення сталої тахеометра**

Стала тахеометра – числове значення, яке використовують для автоматичного коригування неспівпадання механічних і електронних вузлів приладу.

Для виконання перевірки потрібно мати чотири або більше точок, розташованих в створі. Нехай це будуть точки 1, 2, 3, 4 (рис. 3.3). Відстань між точками 1 та 4 – до 100 м.

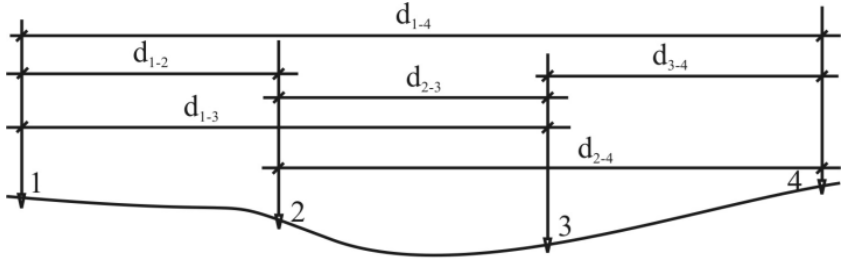

Рис. 3.3. До визначення сталої тахеометра.

Стала тахеометра визначається як середнє із значень, які в свою чергу визначаються з нижченаведених рівнянь.

$$
c_1 = d_{1-2} + d_{2-4} - d_{1-4}
$$
  
\n
$$
c_2 = d_{1-3} + d_{3-4} - d_{1-4}
$$
  
\n
$$
c_3 = d_{1-2} + d_{2-3} - d_{1-3}
$$
  
\n
$$
c_4 = d_{2-3} + d_{3-4} - d_{2-4}
$$

Якщо значення *с* буде перевищувати 5 мм для тахеометрів 3Та5 та Trimble 3305, то їх потрібно здати в найближчий сервісний центр для юстування.

В кінці роботи має бути обчислене середнє арифметичне значення сталої, яке потрібно порівняти з допустимим та зробити висновок про потребу в юстуванні.

Приклад визначення сталої тахеометра подано в табл. 3.2.

Таблиця 3.2

### *ЖУРНАЛ*

# *вимірювання віддалей в усіх комбінаціях*

Дата: *1.12.2020.* Тахеометр 3Та5 №13193 Спостерігав: *Р. Німкович*

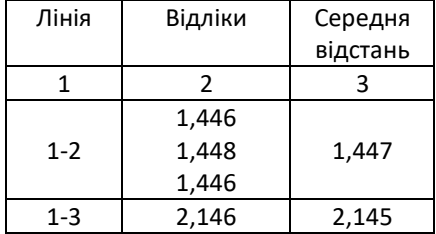

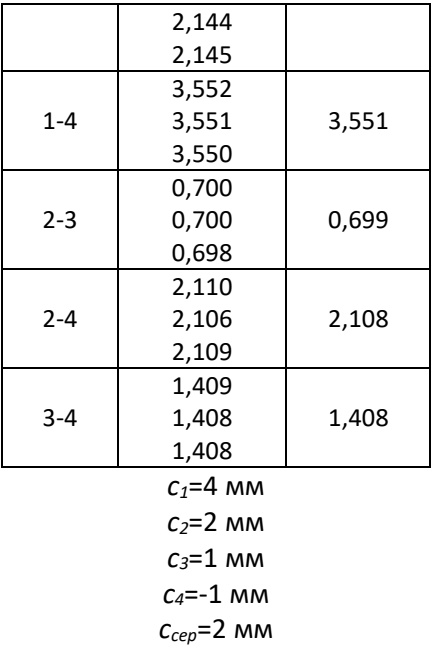

#### Лабораторна робота №4

# **Знайомство з будовою електронного тахеометра Trimble 3305. Вимірювання**

*Мета:* вивчити будову та технічні характеристики електронного тахеометра **Trimble 3305**; описати станцію та виконати знімання пікетних точок.

*Основні відомості:* Електронні тахеометри призначені для вимірювання горизонтальних та вертикальних кутів, відстаней (похилих і приведених до горизонту) та перевищень. Крім того, сучасні тахеометри можуть вирішувати багато прикладних інженерних задач: обчислення площ, недоступних віддалей, винесення проектних точок в натуру (на місцевість) та деякі інші.

Тахеометр **Trimble 3305** складається з наступних складових частин (рис. 4.1): 1 – окуляр; 2 – об'єктив; 3 – візирка; 4 – кремальєра; 5 – циліндричний рівень; 6 – панель з дисплеєм та клавішами; 7 – закріпний гвинт ВК; 8 – навідний гвинт ВК; 9 – юстувальні гвинти циліндричного рівня; 10 – закріпний гвинт ГК; 11 – навідний гвинт ГК; 12 – підставка з піднімальними гвинтами; 13 –

батарея; 14 – оптичний центрир; 15 – гніздо для з'єднання з ПК; 16 – круглий рівень; 17 – піднімальні гвинти.

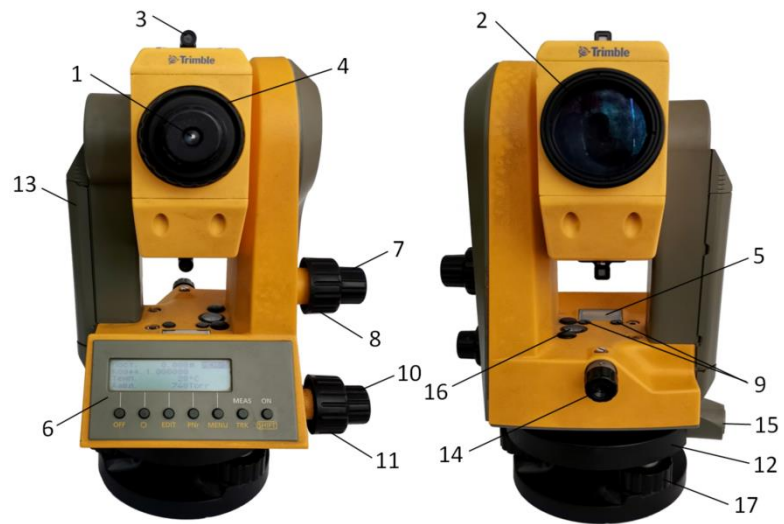

Рис. 4.1. Будова електронного тахеометра Trimble 3305. Основні технічні характеристики електронного тахеометра Trimble 3305 наведені в таблиці 4.1.

Таблиця 4.1

Технічні характеристики електронного тахеометра Trimble 3305

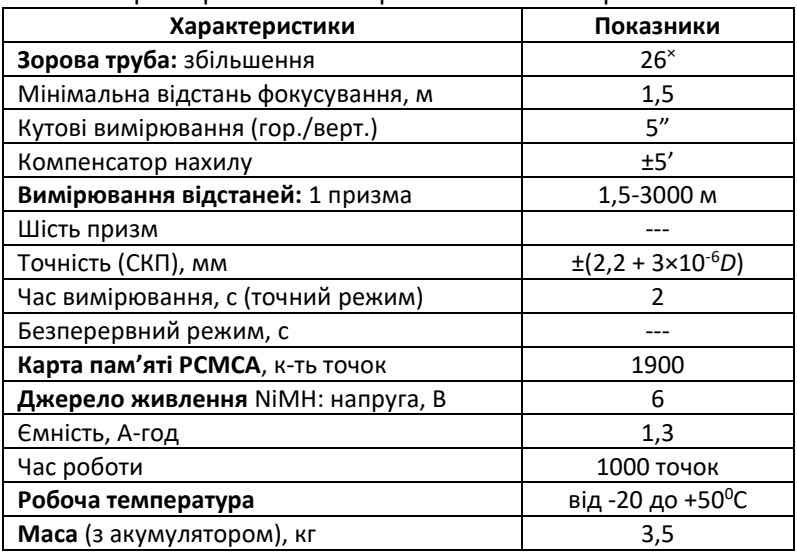

#### **Панель керування**

Для керування приладом використовуються 7 клавіш. Застосовуються 2 типа клавіш:

- 1) кнопкові клавіші на панелі керування, які в свою чергу поділяються на клавіші прямих функцій **ON** і **MEAS** та поєднання клавіш із клавішею **ON** (SHIFT);
- 2) програмні клавіші, розміщені у нижньому рядку дисплею.

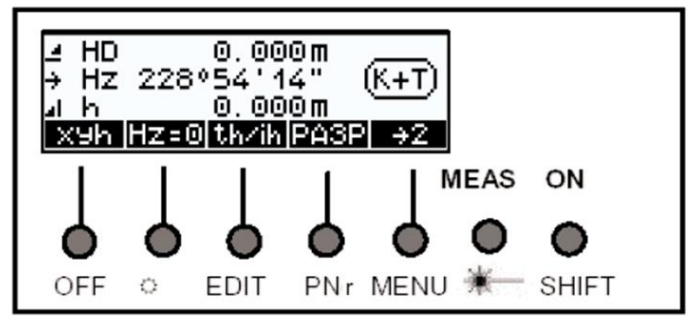

Рис. 4.1. Панель керування електронного тахеометра Trimble 3305

#### **Порядок увімкнення тахеометра**

1. Зцентрувати тахеометр над точкою, відгоризонтувати за допомогою круглого та циліндричного рівнів.

2. Увімкнути тахеометр натисканням клавіші **ON**.

На дисплеї висвічується заставка Trimble, номер версії програмного забезпечення, та значення: додаткової константи, масштабного коефіцієнта, температури та атмосферного тиску.

3. Пізніше на дисплеї висвічується шаблон попереднього режиму вимірювання, що зберігається після виключення тахеометра.

4. Для зміни шаблону використовується крайня ліва функціональна клавіша (ФК), яка відображає наступний доступний шаблон:

– **SD** (похила відстань SD, горизонтальний кут Hz та вертикальний кут (або зенітна відстань , або ухил у відсотках));

– **HzV** (горизонтальний кут Hz та вертикальний кут (або зенітна відстань, або ухил у відсотках));

– **HD** (горизонтальне прокладання HD, горизонтальний кут Hz та перевищення h (або висота станції Z, при Z≠0);

– **xyh** (планові координати x, y та перевищення h (або висота станції Z, при Z≠0).

# **Порядок вимірювань при тахеометричному зніманні:**

Введення висоти приладу (ih), висоти відбивача (th) та висоти станції (Zs) здійснюється за допомогою ФК th/ih (доступна тільки у шаблонах HD та xyh).

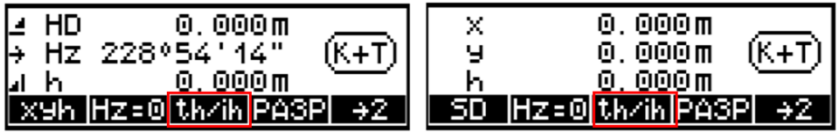

Після її натискання керуючись наступними функціональними клавішами дисплея вводять необхідні дані:

th – висота відбивача;

ih/Zs – висота приладу/станції.

Z – висота точки знімання;

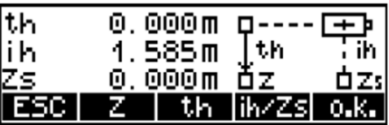

Як правило, доступно три варіанти введення – остання введена висота, значення рівне нулю, та довільне значення.

При введенні висоти станції є можливість вибору з внутрішньої пам'яті раніше введених значень. При виборі ФК «ввод» з'являються функціональні клавіші  $\leftarrow$  та  $\rightarrow$  для переходу між позиціями введеного значення, та +/- для збільшення або зменшення цифр у відповідній позиції. Після введення потрібного значення потрібно його підтвердити натисканням ФК Ок.

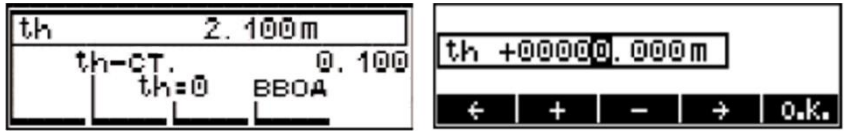

Для орієнтування приладу у заданому напрямі слід вибрати ФК Hz=0, навестися на потрібну точку та натиснути клавішу MEAS.

Результати вимірювань, код та номер точки розміщуються на двох сторінках для переходу між якими використовуються функціональні клавіші (ФК) →2 та →1.

Інші корисні комбінації клавіш: Введення номера точки і коду SHIFT + PNr ; Перевірка заряду батареї SHIFT + EDIT .

### Лабораторна робота №5

# **Знайомство з будовою електронного тахеометра Sokkia SET 630R. Координатні вимірювання**

*Мета:* вивчити будову та технічні характеристики електронного тахеометра **Sokkia SET 630R**; описати станцію та виконати знімання пікетних точок в режимі координат.

*Основні відомості:* Електронні тахеометри призначені для вимірювання горизонтальних та вертикальних кутів, відстаней (похилих і приведених до горизонту) та перевищень. Крім того, сучасні тахеометри можуть вирішувати багато прикладних інженерних задач: обчислення площ, недоступних віддалей, винесення проектних точок в натуру (на місцевість) та деякі інші.

Тахеометр **Sokkia SET 630R** складається з наступних складових частин (рис. 5.1): 1 – ручка; 2 – гвинт фіксації ручки; 3 – мітка висоти інструменту; 4 – кришка акумуляторного відсіку; 5 – засувка трегера; 6 – роз'єм введення/виведення даних; 7 – об'єктив; 8 – візирка; 9 – кремальєра; 10 – окуляр; 11 – юстувальнігвинти циліндричного рівня; 12 – циліндричний рівень; 13 – дисплей; 14 – панель керування; 15 – круглий рівень; 16 – юстувальні гвинти круглого рівня; 17 – піднімальний гвинт; 18 – основа трегера; 19 – закріпний гвинт ГК; 20 – навідний гвинт ГК; 21 – окуляр оптичного центрира; 22 – кришка сітки ниток оптичного центрира; 23 – фокусуюче кільце оптичного центрира; 24 – закріпний гвинт ВК; 25 – навідний гвинт ВК; 26 – паз для встановлення бусолі.

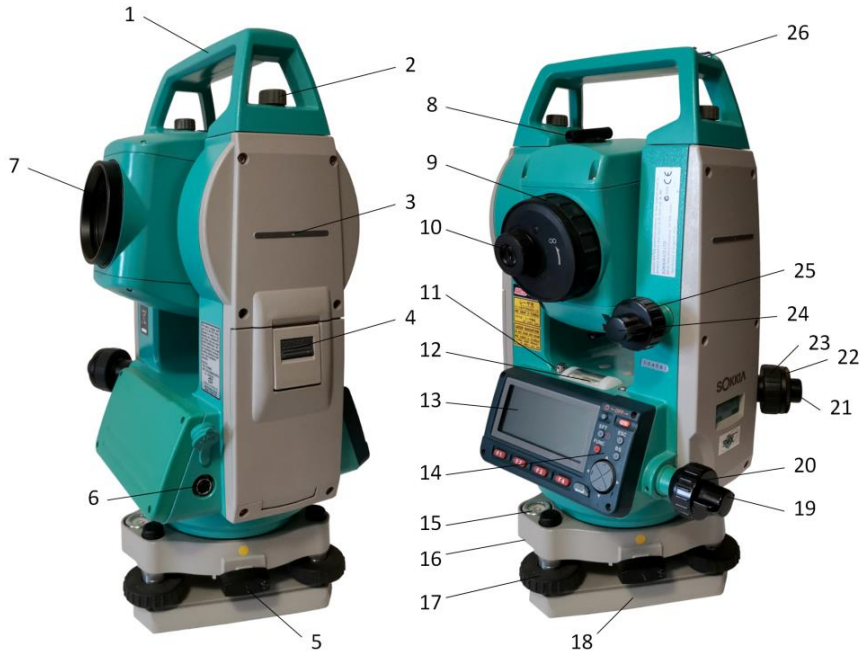

Рис. 5.1. Будова електронного тахеометра Sokkia SET 630R

Таблиця 5.1

Технічні характеристики електронного тахеометра Sokkia SET 630R

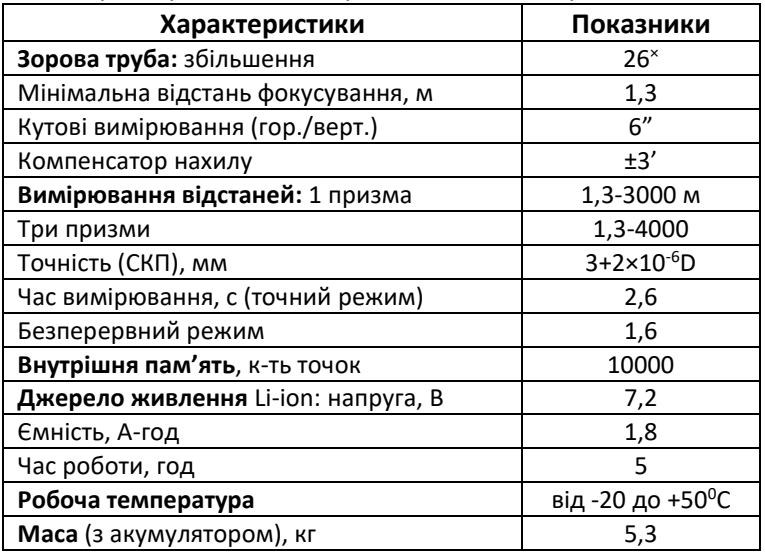

## **Основні операції з клавішами**

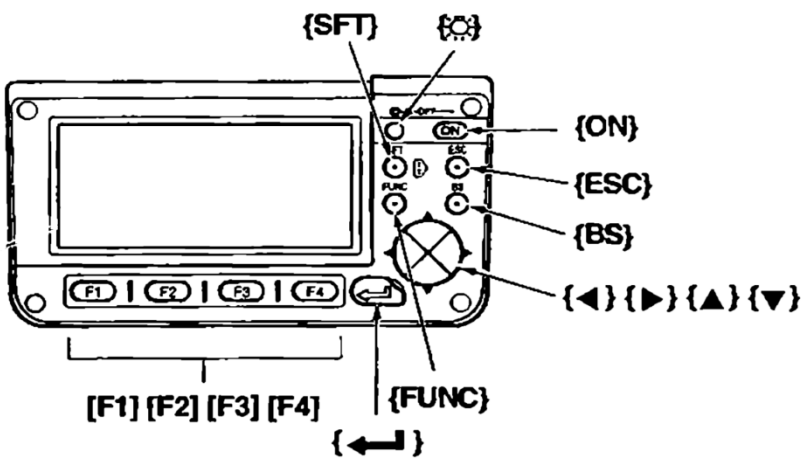

Рис. 5.2. Панель управління електронного тахеометра Sokkia SET 630R

## **Вмикання/вимикання живлення**

**{ON}** – вмикання живлення

**{ON}+{ }** – вимикання живлення

# **Підсвітка дисплею**

# **{ }** – вмикання/вимикання підсвітки дисплею

# **Перемикання типу відбивача**

# **{SFT}** – перемикання типу відбивача (Призма/ Плівка/Немає)

# **Вмикання/вимикання лазерного цілевказувача**

**{ }** (тримати натиснутою) – для вмикання/вимикання лазерного цілевказувача необхідно тримати натиснутою дану клавішу до появи звукового сигналу.

# **Використання функціональних клавіш**

Назви функціональних клавіш відображаються в нижньому рядку екрана

**{F1} … {F4}** – вибір функції, відповідної програмної клавіші.

**{FUNC}** – перемикання між сторінками вікон режиму вимірювань (коли розміщено більше 4-х функціональних клавіш).

# **Введення літер/цифр**

- **{F1} … {F4}**  введення літери або цифри, що відповідає функціональній клавіші.
- **{FUNC}** перехід на наступну сторінку програмних клавіш (для пошуку потрібної букви або цифри).
- **{FUNC}** (короткочасне утримання) повернення до попередньої сторінки
- **{FUNC}** (довше утримання) повернення на попередні сторінки функціональних клавіш.
- **{BS}** видалення символу зліва.
- **{ESC}** скасування введення даних.
- **{SFT}** перемикач регістра між великими та малими буквами.
- **{ }** вибір / підтвердження введення слова / значення.

# **Вибір опцій**

 $\{\blacktriangle\}$  /  $\{\blacktriangledown\}$  – переміщення курсора вверх та вниз

**/** – переміщення курсора вправо та вліво / вибір іншої опції **{ }** – підтвердження вибору.

# **Порядок включення тахеометра та підготовки до тахеометричного знімання**

1. Зцентрувати тахеометр над точкою, відгоризонтувати за допомогою круглого та циліндричного рівнів.

2. Увімкнути тахеометр натисканням клавіші ON.

3. З екрану статусу обрати режим роботи з пам'яттю та задати ім'я файлу для роботи.

4. З екрану статусу обрати режим вимірювань та уточнити горизонтування з використанням електронного рівня.

5. Ввести опис станції, висоту приладу та відбивача.

6. Зорієнтувати прилад.

7. Виконати вимірювання.

# *Створення файлу роботи*

При включенні тахеометра відображається вікно статусу, де можна обрати режим роботи. Заходимо у меню **ПАМ** та задаємо ім'я файлу для роботи.

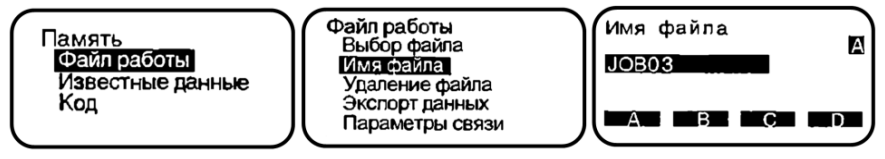

Щоб повернутися у вікно статусу – кнопка **{ESC}.**

*Горизонтування приладу з використанням електронного рівня*

Заходимо у режим **ИЗМЕР** (вимірювань) і вибираємо пункт **НАКЛ** (нахил інструмента) на другій сторінці режиму вимірювань. Для переходу на наступну сторінку використовуємо клавішу **{FUNC}**. На екрані з'явиться зображення круглого рівня.

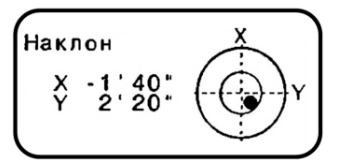

Внутрішнє коло відповідає нахилу вертикальної осі ±3*′*, зовнішнє ±6*′*. Також виводяться значення кутів нахилу по Х та Y.

За допомогою піднімальних гвинтів встановлюємо кут нахилу приладу рівним нулю. Для повернення в режим вимірювань натискаємо клавішу **{ESC}.**

При переході до режиму вимірювань можна відразу виконувати вимірювання за допомогою функціональної клавіші **РАССТ**.

На екрані відображаються результати вимірювань у двох шаблонах (для перемикання використовується кнопка **SDh**):

– **S** (похила відстань), **Z/ВУ** (зенітна відстань/вертикальний кут), **ГУп** (горизонтальний кут);

– **S** (похила відстань), **D** (горизонтальне прокладання), h (перевищення);

### *Опис станції, висоти приладу та відбивача*

Перед координатними вимірюваннями потрібно ввести координати станції, висоту інструменту та висоту цілі (відбивача). Порядок дій наступний:

- 1. Вимірюємо висоту інструменту та цілі.
- 2. Натискаємо функціональну клавішу **КООРД** на першій сторінці режиму вимірювань для виведення вікна <Координати>.
- 3. Вибираємо пункт «Орієнтування станції», потім «Координати станції», натискаємо функціональну клавішу **РЕДАКТ** і вводимо значення координат станції, висоту інструменту і висоту цілі (відбивача).

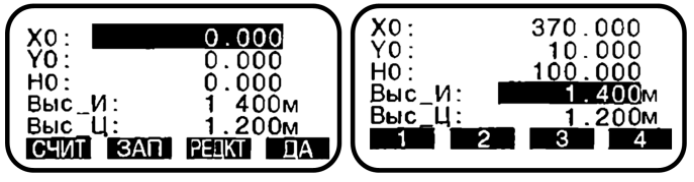

4. Натискаємо **ДА** для установки введених значень. Вікно <Координати> виводиться знову.

# *Орієнтування станції*

Можливі два варіанти орієнтування: за дирекційним кутом та за координатами точки орієнтування.

Наводимо зорову трубу на точку орієнтування. У вікні <Координати> вибираємо «Орієнтування станції», потім «Орієнтування» і вибираємо пункт «Коорд.».

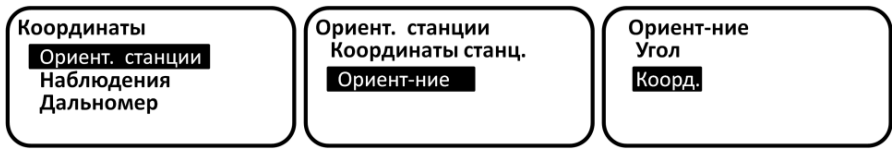

Натискаємо функціональну клавішу **РЕДАКТ** і вводимо значення координат точки орієнтування.

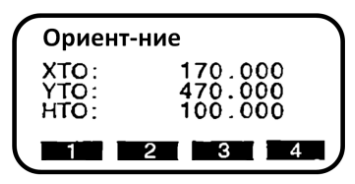

Натискаємо **ДА**, висвічується значення дирекційного кута на точку орієнтування. Ще раз натискаємо **ДА** і повертаємось у пункт «Орієнтування станції». Натискаємо клавішу **{ESC}** і повертаємось в екран <Координати>.

### *Вимірювання*

Наводимось на ціль. У вікні <Координати> вибираємо пункт "Наблюдения", щоб почати вимірювання. На екран виводяться координати точки знімання.

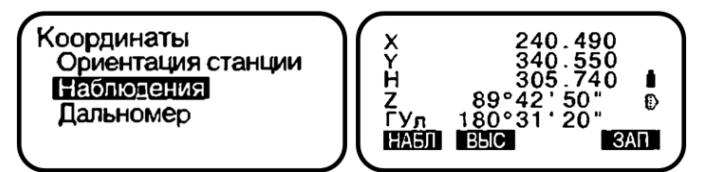

Якщо в процесі знімання необхідно змінити висоту цілі, потрібно перед вимірюванням натиснути функціональну клавішу **ВЫС** і ввести нову висоту цілі. Для запису результатів вимірювання натискаємо **ЗАП.** Для продовження вимірювань наводимось на наступну точку і натискаємо клавішу **НАБЛ** Коли всі координатні вимірювання завершені, натискаємо клавішу **{ESC}** для повернення в екран <Координати>.

# *Лабораторна робота №6*

# **Знайомство з будовою цифрового нівеліра Stonex D1. Дослідження системи «цифровий нівелір - штрих-кодова рейка»**

*Мета:* вивчити будову та технічні характеристики цифрового нівеліра **Stonex D1**. Навчитись знімати відліки з рейки, вимірювати відстані до рейки, автоматично визначити перевищення між точками та проводити дослідження системи «цифровий нівелір - штрихкодова рейка».

*Основні відомості:* при виконанні нівелювання цифровим нівеліром ділянка рейки, що потрапляє в окуляр приладу, запам'ятовується фотоприймачем і порівнюється з набором усіх можливих варіантів, занесених в пам'ять. З пам'яті "витягується" відлік по середній нитці та віддаль, що відповідають цьому варіанту. Вся подальша обробка, включаючи обчислення п'яток рейок, перевищень, середніх перевищень, контроль виміряних величин на допуски, виконується автоматично.

Як правило, усі кодові нівеліри можуть працювати в автоматичному і оптико-механічному режимах. Для цього на зворотній стороні рейки нанесена традиційна шкала.

Основні технічні характеристики цифрового нівеліра Stonex D1 наведені в таблиці 6.1

Таблиця 6.1

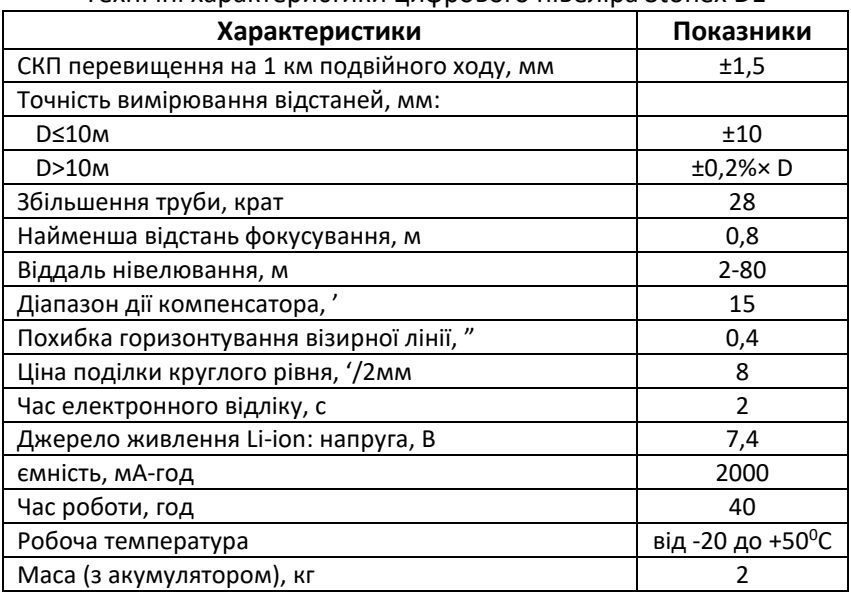

Технічні характеристики цифрового нівеліра Stonex D1

Загальна будова цифрового нівеліра **Stonex D1** наведена на рисунку 6.1.

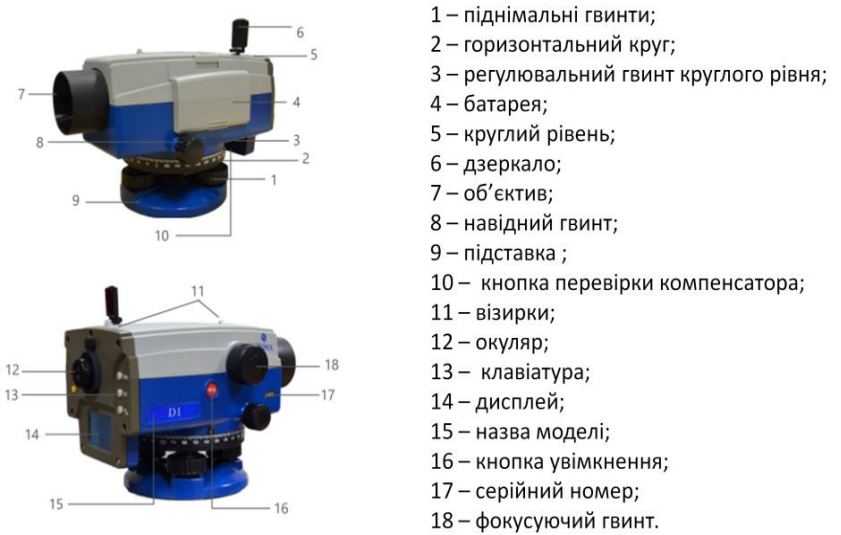

Рис. 6.1. Будова цифрового нівеліра Stonex D1

Для управління нівеліром використовується панель керування з кнопками та дисплеєм (табл. 6.2, рис. 6.2).

Таблиця 6.2

Опис панелі інструментів цифрового нівеліра Stonex D1

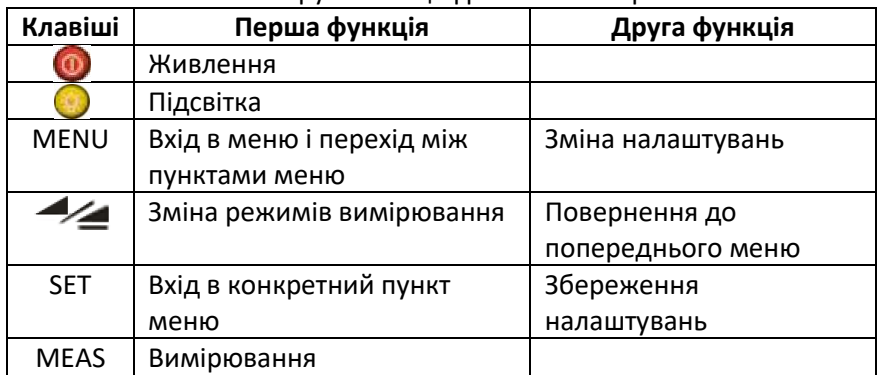

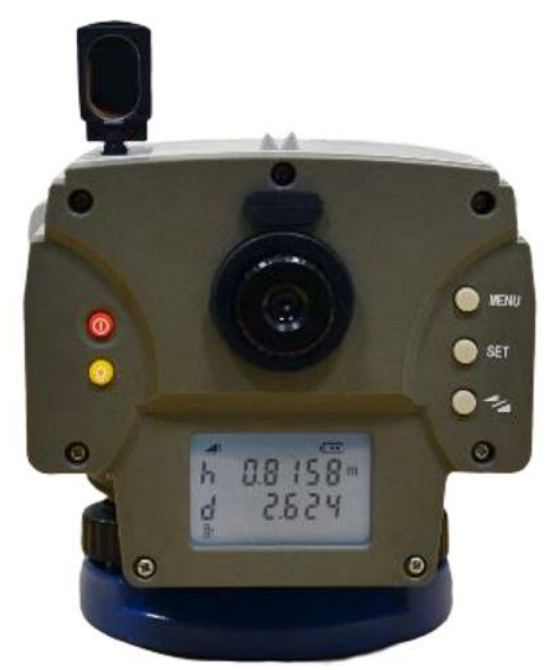

Рис. 6.2. Панель керування цифрового нівеліра Stonex D1

### **Порядок вимірювань**

Цифровий нівелір Stonex D1 дозволяє виконувати вимірювання в режимі відліків та режимі автоматичного визначення перевищень.

При вимірюваннях в режимі відліків потрібно вмикнути прилад шляхом тривалого натиснення кнопки живлення, навестись на штрих-кодову рейку та натиснути кнопку «MEAS». В результаті на дисплеї з'явиться значення відліка з рейки та відстань до рейки. Далі наводимось на рейку, встановлену на іншій точці і знову натискаємо кнопку «MEAS». Перевищення між точками знаходимо, як різницю між двома відліками.

Порядок виконання вимірювань в режимі автоматичного визначення перевищень наведений на схемі (рис. 6.3).

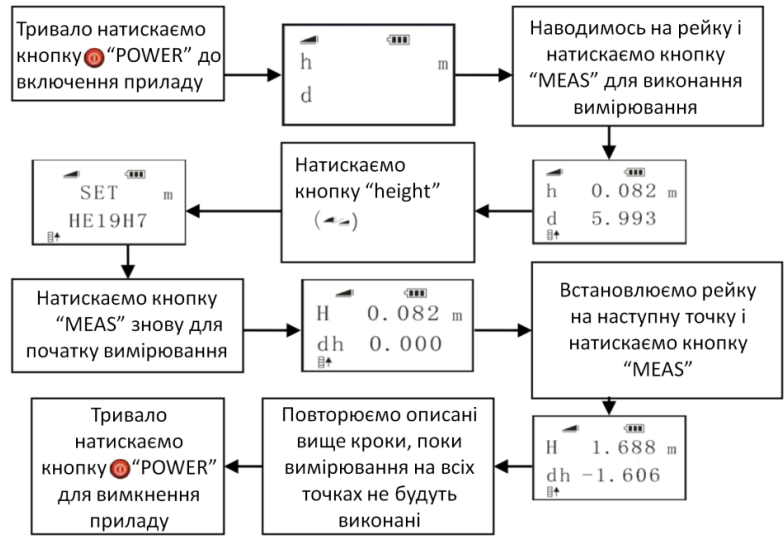

h – відлік з рейки; d – відстань до рейки; Н – перевищення; dh – різниця відстаней до рейок.

Рис. 6.3. Автоматичне визначення перевищення

### Таблиця 6.3

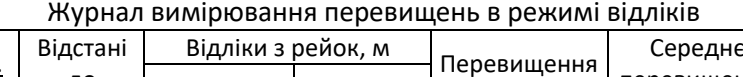

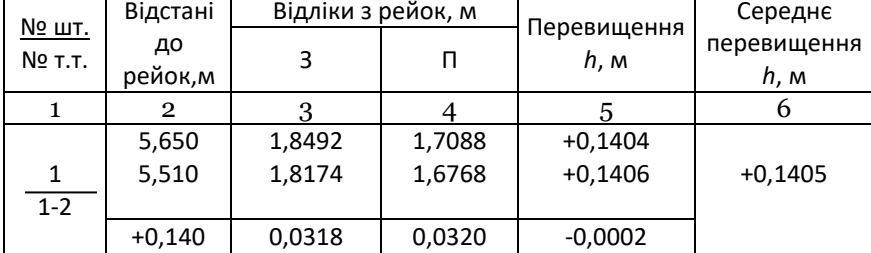

# Таблиця 6.4

Журнал вимірювань в режимі автоматичного визначення перевищень

| Номер<br><u>№ шт.</u>       |  | Різниця відстаней   Перевищення |                        | Середнє          |  |
|-----------------------------|--|---------------------------------|------------------------|------------------|--|
| Nº T.T.<br><b>ГОРИЗОНТУ</b> |  | до рейок,м                      | h, m                   | перевищення h, м |  |
|                             |  |                                 |                        |                  |  |
| $1 - 2$                     |  | $+0,140$<br>$+0,140$            | $+0,1404$<br>$+0,1404$ | $+0,1404$        |  |
|                             |  | $+0,140$                        |                        |                  |  |

# **Дослідження системи «цифровий нівелір - штрих-кодова рейка»** Сутність даної методики полягає в наступному. У лабораторних умовах на бетонній жорсткій підставі в точці А встановлюється цифровий нівелір, а в точках В і С, розташованих на відстані 4-5 м від нівеліра встановлюються штрих-кодові рейки (рис. 6.4). Перевищення між рейками може бути порівняно невеликим: 50-170 мм. Для зручності виконання вимірювань рейки повинні знаходитися приблизно в одному створі. у цьому випадку повороти нівеліра під час взяття відліків будуть мінімальними. Освітлення рейок повинно бути достатнім і рівномірним, без утворення відблисків.

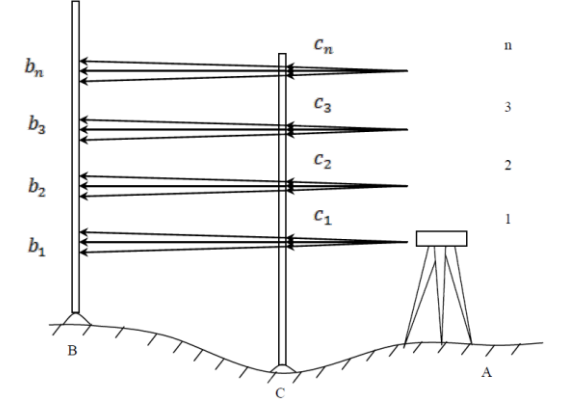

Рис. 6.4 Вимірювання перевищень зі зміною висоти інструмента

Нівелір і штатив спочатку опускають на мінімально можливу висоту з таким розрахунком, щоб можна було виміряти перевищення, використовуючи нижні частини рейок. Після приведення нівеліра в робоче положення визначається перевищення між точками В і С для даного горизонту інструменту. Потім за допомогою штатива проводиться зміна горизонту нівеліра (піднімання) на 8-15 см і виміри виконуються аналогічним чином. Зміна горизонту нівеліра виконується до тих пір, доки дозволяє висота штативу. Після цього проводиться вимірювання перевищень в зворотному напрямку: нівелір також опускається з інтервалом 8-15 см.

При справній роботі системи «цифровий нівелір - штрих-кодова рейка» перевищення, отримані при різній висоті горизонту

40

інструменту, а також у прямому і зворотному ходах, повинні бути рівні між собою (в межах точності вимірювань), тобто:

$$
h_1=h_2=h_3=...=h_n.
$$

Величини різниць h<sub>1</sub>-h<sub>2</sub>,=Δ, h<sub>2</sub>-h<sub>3</sub>=Δ, ..., h<sub>n-1</sub>-h<sub>n</sub>=Δ будуть характеризувати якість роботи системи «цифровий нівелір - штрихкодова рейка».

Після виконання вимірювань обчислюються:

 $-$  різниця  $\Delta_1$  між перевищеннями суміжних горизонтів;

 $-$  різниця  $\Delta$ <sub>2</sub> між перевищеннями в прямому і зворотному ходах для кожного горизонту;

- середня різниця з усіх горизонтів для прямого і зворотного ходу, а також між прямим і зворотним ходами;

- середня квадратична помилка вимірювання (за різницями подвійних вимірювань) системою «цифровий нівелір - штрих-кодова рейка», за наведеною нижче формулою.

Результати досліджень нівеліра Stonex D1 і штрих-кодової рейки за даною методикою наведені в таблиці 6.5.

Таблиця 6.5

| Висота приладу, м |         | h, mm   | $\Delta_1$ | h, мм     | $\Delta_1$ | $\Delta_2$ | $\Delta_2^2$ |
|-------------------|---------|---------|------------|-----------|------------|------------|--------------|
| Прям.             | Зворот. | (пряме) | (прям.)    | (зворот.) | (звор.)    |            |              |
| 1,095             | 1,095   | 117,0   |            | 117,2     |            | $-0,2$     | 0,04         |
|                   |         |         | 0,0        |           | $+0,2$     |            |              |
| 1,195             | 1,170   | 117,0   |            | 117,0     |            | 0          | 0            |
|                   |         |         | $-0,4$     |           | 0,0        |            |              |
| 1,315             | 1,275   | 117,4   |            | 117,0     |            | $+0,4$     | 0,16         |
|                   |         |         | $-0,2$     |           | $-0,2$     |            |              |
| 1,423             | 1,390   | 117,6   |            | 117,2     |            | $+0,4$     | 0,16         |
|                   |         |         | $+0,2$     |           | $+0,2$     |            |              |
| 1,543             | 1,550   | 117,4   |            | 117,0     |            | $+0,4$     | 0,16         |
|                   |         |         | $+0,2$     |           | $-0,6$     |            |              |
| 1,640             | 1,650   | 117,2   |            | 117,6     |            | $-0,4$     | 0,16         |
|                   |         |         | 0,0        |           | 0,0        |            |              |
| 1,700             | 1,715   | 117,2   |            | 117,6     |            | $-0,4$     | 0,16         |
|                   |         |         | $-0,6$     |           | 0,0        |            |              |
| 1,800             | 1,800   | 117,8   |            | 117,6     |            | $-0,2$     | 0,04         |
| Σ                 |         |         |            |           |            |            | 0,88         |

Результати вимірювання перевищень

$$
m = \sqrt{\frac{[\Delta^2]}{n-1}} = \sqrt{\frac{0.88}{8-1}} = \pm 0.35
$$
MM

#### *Лабораторна робота №7*

**Знайомство з будовою ротаційного нівеліра Nivel System NL200** *Мета:* вивчити будову та технічні характеристики лазерного нівеліра Nivel System NL200. Навчитись вимірювати висоти точок, будувати горизонтальну площину на заданому рівні, а також виконувати основні перевірки лазерного нівеліра Nivel System NL200.

*Основні відомості:* Лазерні рівні (лазерні побудовувачі площин) – вимірювальні прилади, що проектують одну або декілька визначених лазерних ліній та / або лазерних точок.

Ротаційний нівелір - це лазерний рівень, у якого лінія виходить за рахунок швидкого обертання точкового лазерного випромінювача

Багато моделей лазерних ротаційних нівелірів можуть працювати як в горизонтальному, так і у вертикальному режимі. А також, можуть задавати ухили в одній або двох площинах.

Лазерні рівні дозволяють значно скоротити роботи з точної горизонтальної та вертикальної розмітки.

Загальна будова ротаційного нівеліра **Nivel System NL200** наведена на рисунку 7.1

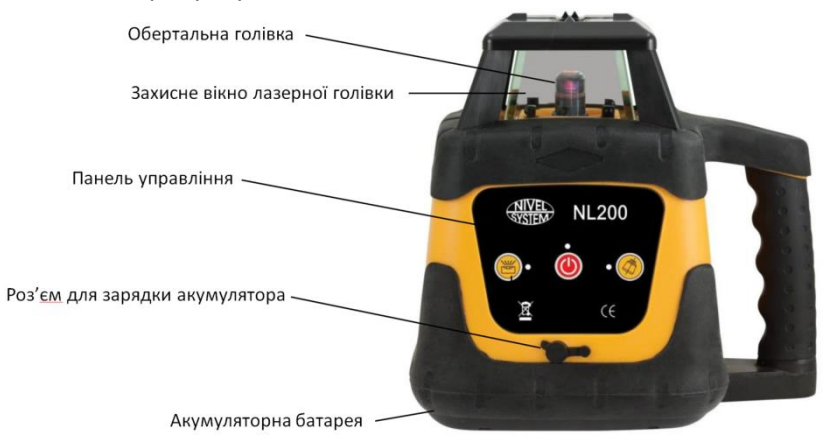

Рис. 7.1. Будова лазерного ротаційного нівеліра Nivel System NL200

На рисунку 7.2 показана панель керування роботою нівеліра Nivel System NL200.

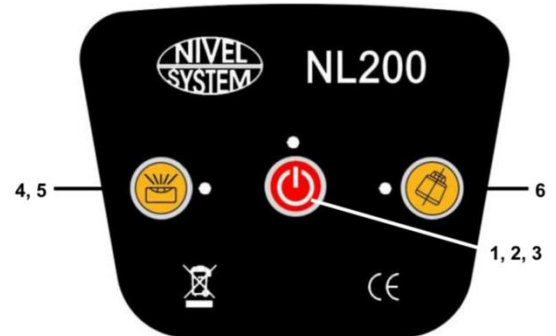

Рисунок 7.2 Панель керування роботою нівеліра Nivel System NL200.

1) Перемикач вкл / викл.

- Увімкнення та вимкнення приладу.

2) Світлодіод, що показує заряджання інструмента.

- Горить, коли пристрій заряджається

3) Світлодіод показує коли розряджений акумулятор.

- Коли світлодіод блимає, батареї потрібно заряджати .

4) Світлодіод ручного режиму.

- Світлодіод горить коли пристрій знаходиться в ручному режимі.

5) Кнопка ручного / автоматичного режиму.

- Змінює автоматичний режим на ручний та навпаки.

6) Система ADS (коли система ADS увімкнена - світлодіод блимає повільно)

- Занадто великий нахил інструменту або небажаний рух / удар інструмента - світлодіод блимає швидко, попереджаючи користувача про зміщення інструмента.

Основні технічні характеристики лазерного нівеліра Nivel System NL200 наведені в таблиці 7.1

Таблиця 7.1

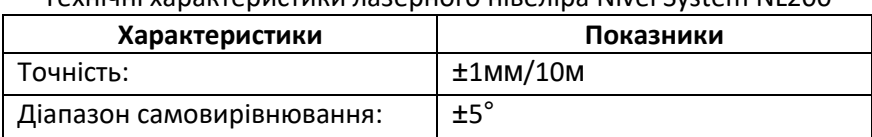

Turu nasenyoro virenina Nivel System NL200

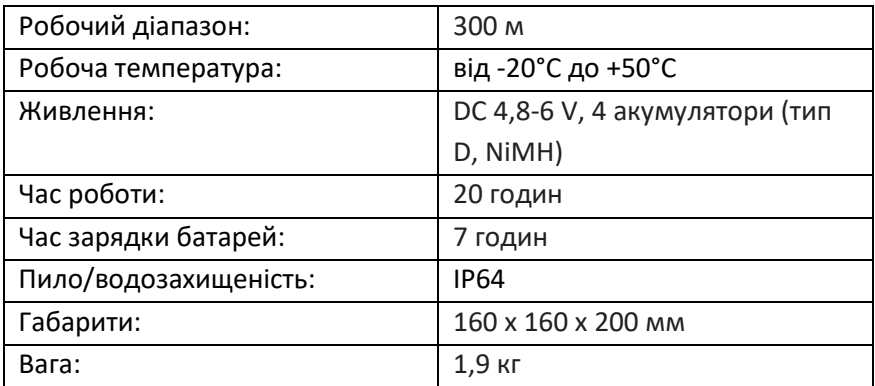

Для роботи на відкритій місцевості, а також на великих дистанціях, для більш точного відображення променю використовують приймач лазерного випромінювання, який за допомогою спеціального кріплення під'єднується до нівелірної рейки.

В комплект лазерного нівеліра Nivel System NL200 входить лазерний сенсор RD 400, будова якого наведена на рисунку 7.3.

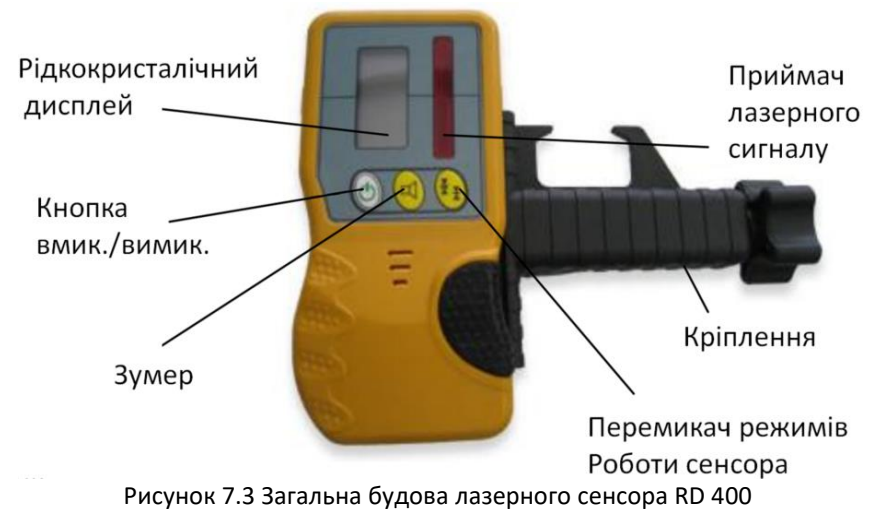

На рисунку 7.4 наведено опис піктограм індикації дисплею лазерного сенсора RD 400.

Точний Грубий режим режим Занадто високо, лазерний сигнал нижче (потрібно опустити датчик) - лунає високочастотний звук Ви в правильному положенні - лунає безперервний звук Занадто низько, лазерний вище (потрібно сигнал підняти датчик) - лунає високочастотний звук Зумер Розряджені вмик./вимик. батареї

Рисунок 7.4 Опис піктограм індикації дисплею лазерного сенсора RD 400

# **Перевірка лазерного рівня**

Потрібно регулярно перевіряти такі параметри лазерного рівня:

1) встановлення горизонтальної площини

2) конусна похибка

# *Встановлення горизонтальної площини*

1. Встановлюємо прилад близько 30 м від стіни так, щоб вісь Х була направлена перпендикулярно до іншої стіни.

2. Вмикаємо прилад і чекаємо, поки він не вирівняється.

3. Закріплюємо аркуш паперу на стіні та відзначаємо положення лазерного променю на аркуші. Вимикаємо прилад.

4. Відпускаємо закріпний гвинт штатива і повертаємо інструмент на 180 °.

УВАГА! Не переміщайте інструмент під час його роботи!

5. Вмикаємо прилад знову і чекаємо, поки він не вирівняється.

6. Ще раз відмічаємо положення лазерного променю на аркуші.

7.Вимірюємо відстань між обома мітками, якщо відстань становить менше 3 мм калібрування не потрібне, в іншому випадку, необхідно звернутися до сервісного центру.

8. Виконуємо таку ж операцію для осі Y.

#### *Перевірка конусної помилки*

Виконується після калібрування горизонтальної площини!

1. Встановлюємо прилад посередині між двома стінами, відстань між якими складає близько 30 м.

2. Вмикаємо лазерний нівелір.

3. Закріплюємо аркуші паперу на обох стінах та відмічаємо положення лазера з обох сторін.

4. Вимикаємо прилад. Встановлюємо його поруч з однією із стін.

5. Вмикаємо прилад і ще раз відмічаємо положення лазерного променю на двох аркушах

6. Вимірюємо відстані між мітками на обох аркушах та знаходимо їх різницю.

Якщо різниця відстаней між маркерами менше 3 мм, то калібрування не потрібне.

Якщо ця помилка більше 3 мм, необхідно звернутися до сервісного центру.

#### **Порядок вимірювання висот точок**

1. Вмикаємо інструмент. Після того, як прилад вирівняється, лазерна головка починає обертатися, утворюючи лазерну площину.

2. Прикріплюємо лазерний датчик на рейку. Розміщуємо рейку з прикріпленим датчиком на опорній точці (нульова точка) відрегульовуємо висоту датчика, щоб визначити відлік на опорній точці. Вираховуємо горизонт приладу ГП, додаючи до висоти опорної точки відлік по рейці.

### $\Gamma \Pi = H_0 + a$

3. Переміщуємо рейку з датчиком на іншу точку, висоту якої потрібно виміряти, змінюємо висоту датчика, щоб помістити його в поле лазерного променю. Висота точки вираховується як різниця горизонту приладу та відліку на рейці.

# $H_i = \Gamma \Pi - b_i$

# **Побудова горизонтальної площини на заданому рівні**

1. Встановлюємо нівелір на штативі приблизно на висоті потрібного рівня, вмикаємо прилад. Після того, як прилад вирівняється, лазерна головка починає обертатися, зображати лазерну площину.

46

2. Змінюємо висоту приладу, поки лазерний промінь не співпаде з міткою потрібного рівня.

#### *Лабораторна робота №8*

## **Знайомство з будовою трасошукача Leica DIGICAT 200.**

*Мета:* вивчити будову та технічні характеристики трасошукача **Leica DIGICAT 200**. Навчитись виявляти підземні комунікації в активному та пасивному режимах.

*Основні відомості:* Трасошукачі використовуються для виявлення підземних комунікацій, котрі випромінюють електромагнітний сигнал, як під дією струму так і з застосуванням генератора сигналу.

Генератори використовуються для накладання сигналу на комунікації, котрі не проводять електричний струм.

Наявність генератора необхідна при вимірюванні глибини.

Даний прилад дає можливість провести рекогносцирування на ділянці визначеній для будівельних робіт, а також за необхідності виявлення комунікацій з метою створення топографічних планів.

В комплект трасошукача входить: безпосередньо сам трасошукач та генератор. Може додатково комплектуватися зондом.

Будову трасошукача представлено на рис. 8.1, 8.2.

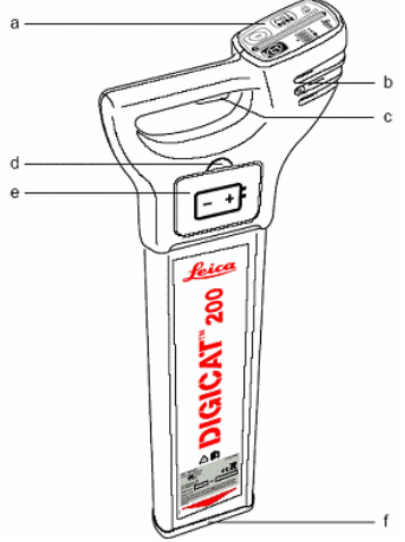

Рис. 8.1 Трасошукач DIGICAT 200

Трасошукач складається з:

a – панель керування та дисплей (рис.8.2);

b – динаміки (активуються в процесі вимірювань, поблизу міститься роз'єм для під'єднання навушників);

c – кнопка включення/виключення (знаходиться під ручкою-

тримачем);

d – замок кришки акумуляторного відсіку;

e – акумуляторний відсік;

f – захисна насадка.

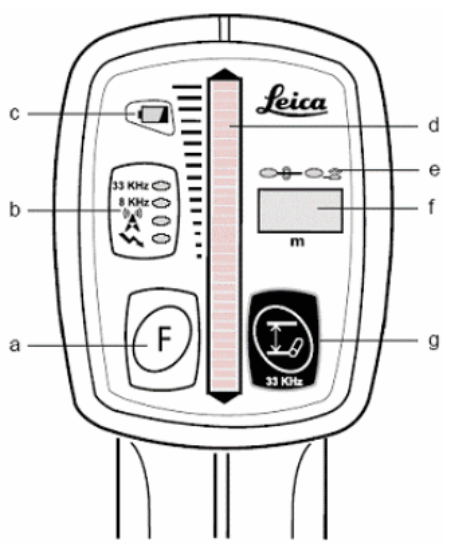

Рис. 8.2 Панель керування та дисплей

На панелі керування можна виділити наступні елементи та органи керування:

a – кнопка вибору режиму пошуку;

b – індикатори режимів пошуку комунікацій (активний режим пошуку з підключенням двочастотного генератора (8; 33 кГц), пошук ліній низької напруги (зв'язку, сигналізації, тощо), пошук силових кабелів); с – індикатор рівня заряду батареї, сигналізує про падіння заряду нижче 20%, швидкість блимання зростає при зниженні рівня заряду;

d – шкала інтенсивності рівня прийнятого сигналу;

e – індикатор режиму визначення глибини;

f – цифровий показник глибини;

g – кнопка ввімкнення режиму визначення глибини (для визначення глибини в звичайному режимі, необхідно натиснути кнопку 1 раз, при вимірюванні глибини в режимі зондування, необхідно натиснути кнопку та утримувати її. Визначення глибини здійснюється лише в режимі 33 кГц).

Для пошуку комунікацій котрі знаходяться не під напругою, а також для визначення глибини їх залягання, даний трасошукач додатково комплектується генератором Leica DIGITEX 8/33 (рис. 8.3).

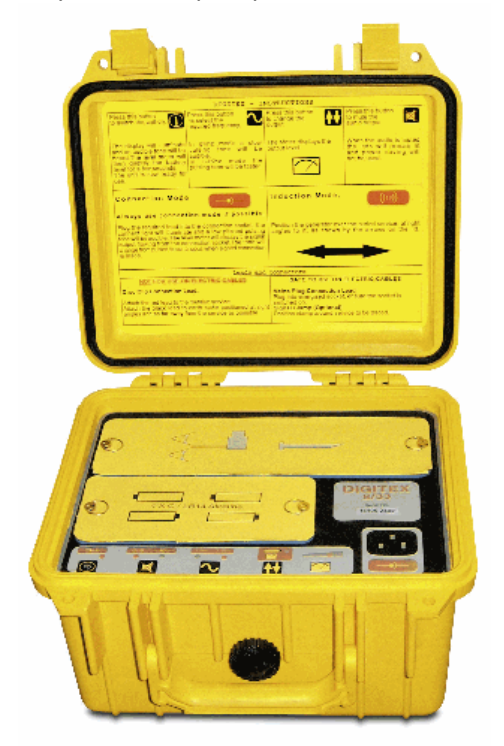

Рис. 8.3 Генератор Leica DIGITEX 8/33

Генератор Leica DIGITEX 8/33 розроблений спеціально для використання з трасошукачем Digicat. В процесі експлуатації, він генерує сигнал, за допомогою якого трасошукач визначає місце розташування підземних об'єктів, котрі не мають власного електромагнітного випромінювання.

Генератор Leica зазвичай підключається до труби або кабелю в місцях їх виходу на поверхню (рис. 8.4 a) (або в спеціальних шафах і

колодязях (рис. 8.4 б)). Якщо підключення генератора безпосередньо до шуканого об'єкту неможливе, то можна скористатись ефектом індукції (рис. 8.4. в), оскільки генератор здатен створювати об'ємне індуктивне електричне поле в металевих комунікаціях. Для цього його розміщують над комунікацією, в результаті чого у ній створюється струм певної частоти, котрий фіксується трасошукачем.

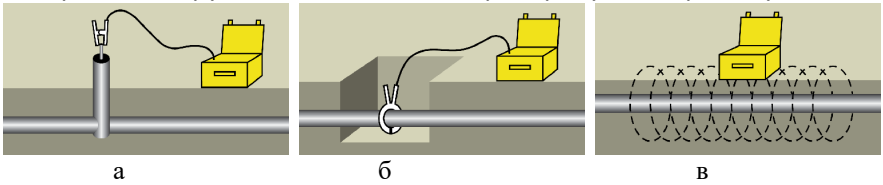

Рис. 8.4 Способи підключення генератора

Використовувати генератор також дуже зручно під час ідентифікації конкретної комунікації із масиву (багатьох поруч розташованих комунікацій). За допомогою спеціальних кліщів генератор підключається до однієї з декількох труб (або кабелів), індуктивний струм генерується лише в цьому об'єкті, і з легкістю відстежується трасошукачем на відстані до 100 м від місця підключення.

Генератор являє собою цілісний блок, скомпонований у вигляді скриньки з ручкою для транспортування. Відкривши скриньку оператор побачить панель керування (рис. 8.5).

На панелі знаходяться наступні елементи:

1 – Відсік силових кабелів ("краби" для підключення до комунікації);

2 – Акумуляторний відсік;

3 – Кнопка для включення/виключення пристрою;

4 – Кнопка включення/виключення звукової ідентифікації;

5 – Кнопка для вибору частоти генерованого сигналу;

6 – Кнопка для переключення між показником заряду акумулятора та рівнем сигналу;

7 – Роз'єм приєднання кабелю для підключення до комунікації.

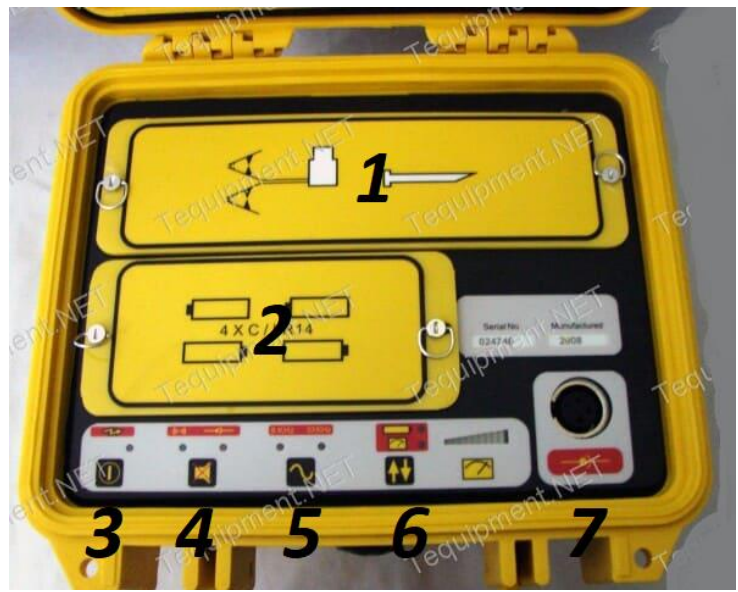

Рис. 8.5 Елементи керування та будова генератора DIGITEX 8/33

**Огляд режимів пошуку:** Трасошукач працює в наступних режимах:

- пошук силових кабелів (режим за замовчуванням);
- пошук комунікацій зв'язку та інших комунікацій передачі даних;
- пошук з використанням генератора Digitex з частотою 8 кГц;
- пошук з використанням генератора Digitex з частотою 33 кГц;
- пошук з використанням генератора Digitex з частотою 33 кГц з визначенням глибини залягання комунікацій.

## **Пошук силових кабелів низької та високої напруги**

Це пасивний режим - без використання генератора. Дозволяє виявити діючі електрокабелі, навколо яких створюється власне електромагнітне поле з частотою 50-60 кГц.

В місцях, де значна кількість металевих комунікацій розташована в межах дії електромагнітного поля силових кабелів, такі комунікації також можна виявити у цьому режимі, без використання генератора, оскільки в них теж генеруватиметься електромагнітне поле.

#### **Пошук комунікацій зв'язку та інших комунікацій передачі даних**

Це також пасивний режим. Дозволяє виявити діючі підземні комунікації, навколо яких створюється власне електромагнітне поле з частотою 15-30 кГц. Використовується для виявлення металевих комунікацій, які можуть мати або не мати власного електромагнітного поля. Радіосигнали, генеровані такими комунікаціями мають частоти, які розпізнаються DIGICAT.

#### **Пошук з використанням генератора Digitex з частотою 8 кГц**

Це активний режим пошуку. Сигнал, котрий приймається DIGICAT, повинен випромінюватися генератором в напрямку комунікації, наприклад двочастотним генератором DIGITEX 8/33.

Використовується для пошуку металевих комунікацій за рахунок прийому відбитого сигналу. Це дозволяє простежувати комунікацію, переміщаючись над нею по земній поверхні. Сигнал з частотою 8 кГц максимально стійкий до перешкод, що забезпечує його ефективне використання на майданчиках з великою кількістю комунікацій.

#### **Пошук з використанням генератора Digitex з частотою 33 кГц**

Це активний режим пошуку. Використовується для виявлення металевих комунікацій за рахунок прийому відбитого сигналу. Це дозволяє відстежувати комунікацію, переміщаючись над нею по земній поверхні. Сигнал з частотою 33 КГц більш потужний, але менш стійкий до перешкод. Виміряти глибину можна тільки з використанням частоти 33 кГц. Коли кнопка активізації режиму вимірювання глибини натиснута одноразово, на дисплеї відображається глибина до центру комунікації. При роботі в режимі зонда, кнопка повинна утримуватися натиснутою. На дисплеї глибина (відстань) до зонда. Виміряне значення буде відображатися на екрані протягом 5 секунд.

#### **Тест запуску**

Під час включення приладу автоматично запускається процедура тестування. Її найкраще виконувати на майданчику, чистому від комунікацій. Тримайте DIGICAT вертикально перед собою, натисніть і

52

утримуйте жовту кнопку включення приладу. Відбудеться наступна послідовність перевірок (табл. 8.1):

Таблиця 8.1

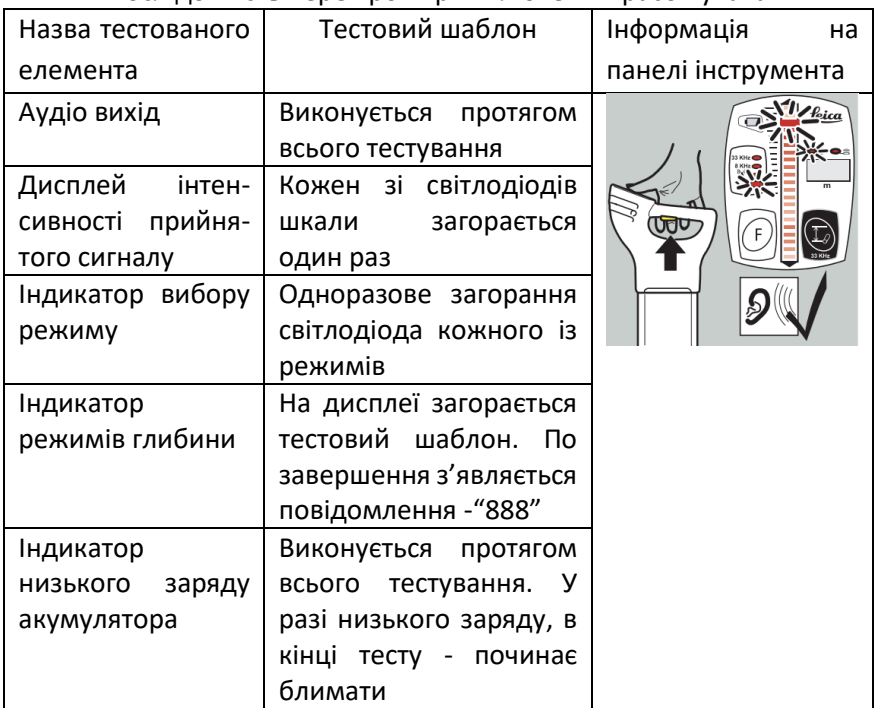

# Послідовність перевірок при включенні трасошукача

#### **Пошук комунікацій**

Процес пошуку складається з 3-х етапів:

- 1. Обстеження території;
- 2. Точне визначення положення комунікації;
- 3. Визначення напрямку комунікації.

Пошук виконується за наступною методикою (рис. 8.6):

Після включення, прилад автоматично входить в режим пошуку силових кабелів з максимальною чутливістю.

1. Позначте ділянку (наприклад крейдою), на котрій виконується пошук.

2. Рухайтесь в межах майданчика. Тримайте DIGICAT вертикально на мінімальній відстані від поверхні землі. Рухайтесь по майданчику з DIGICAT не розгойдуючи його, тримайте вертикально, прямо перпендикулярно землі.

3. Продовжуйте пошук до виявлення сигналу, або до закінчення обстеження всього майданчика.

4. Перейдіть в режим пошуку комунікацій зв'язку.

5. Під час виявлення комунікації, буде поданий звуковий сигнал, відлік на шкалі індикації прийнятого сигналу буде зростати по мірі наближення до комунікації та знижуватись в разі віддалення від неї.

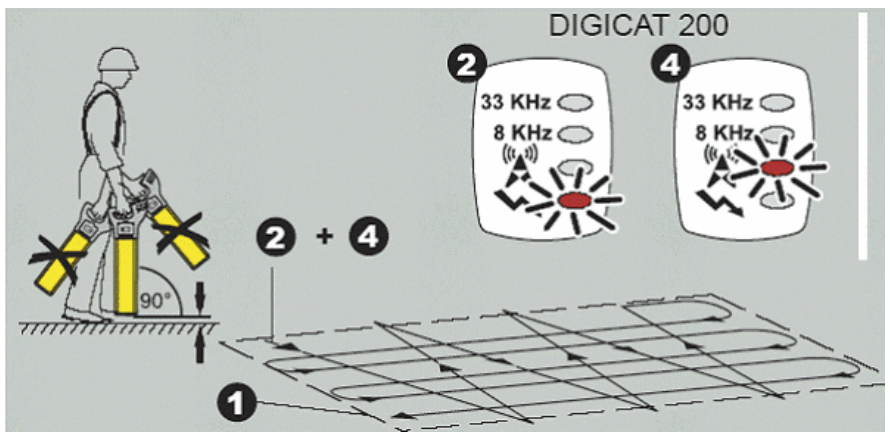

Рис. 8.6 Послідовність виконання пошуку

### **Точне визначення положення комунікації**

Послідовність визначення точного положення комунікації наведено на рисунку 8.7.

1. Розташовуємо DIGICAT якомога ближче над комунікацією.

2. Шукаємо максимальний сигнал на шкалі інтенсивності рівня прийнятого сигналу.

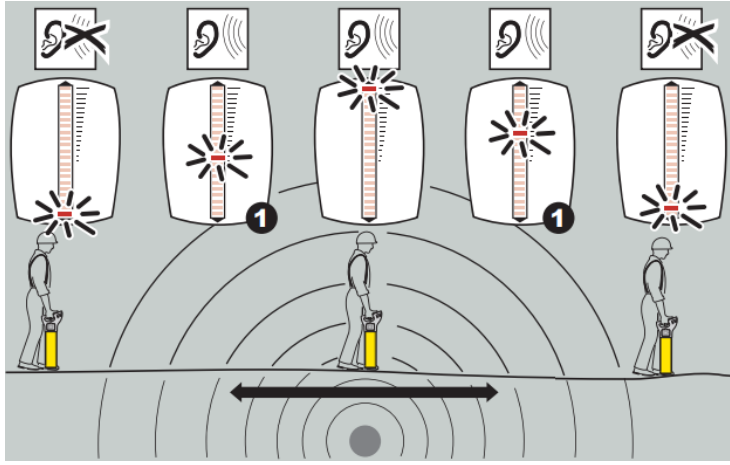

Рис. 8.7 Визначення точного положення комунікації

### **Визначення напряму комунікації**

1. Для визначення напряму комунікації, розташуйте пристрій безпосередньо над комунікацією.

2. Поверніть DIGICAT навколо своєї осі, поки рівень сигналу не наблизиться до нуля.

3. Відсутність сигналу, свідчить про те, що пристрій направлено вздовж осі комунікації (рис. 8.9).

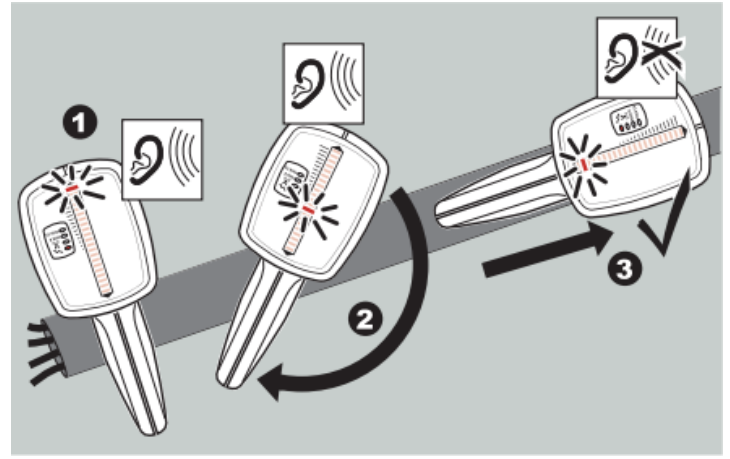

Рис. 8.9 Визначення напряму комунікації

Після завершення пошуку силових комунікацій та ліній зв'язку, виконують пошук трубопроводів та визначають глибину залягання комунікацій. Для цього використовують генератор сигналу.

## **Визначення глибини залягання комунікації**

- 1. Утримуйте пристрій над комунікацією під кутом 90° до її осі.
- 2. Виберіть режим 33 кГц.
- 3. Натисніть і відпустіть кнопку визначення глибини.

4. На дисплеї з'явиться показник глибини залягання комунікації (рис. 8.10).

Якщо під землею розміщуватиметься комунікація значного діаметру, пристрій визначить глибину залягання верхньої точки комунікації.

У разі, якщо виконуватиметься пошук комунікацій незначного діаметра, буде ідентифіковано глибину залягання центру комунікації.

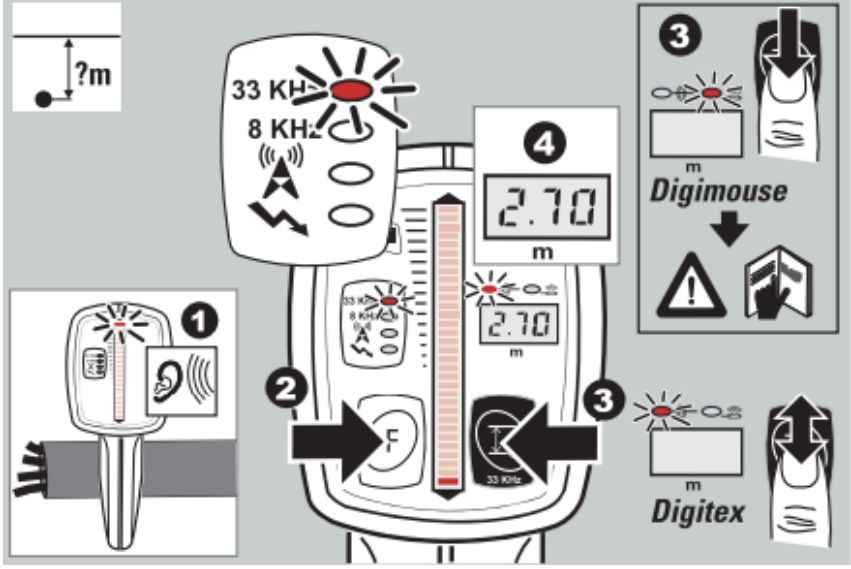

Рис. 8.10 Визначення глибини залягання комунікації

В процесі визначення глибини, на дисплеї можуть з'являтись спеціальні інформаційні коди (табл. 8.2).

Таблиця 8.2

Спеціальні інформаційні коди, котрі можуть бути отримані в процесі визначення глибини

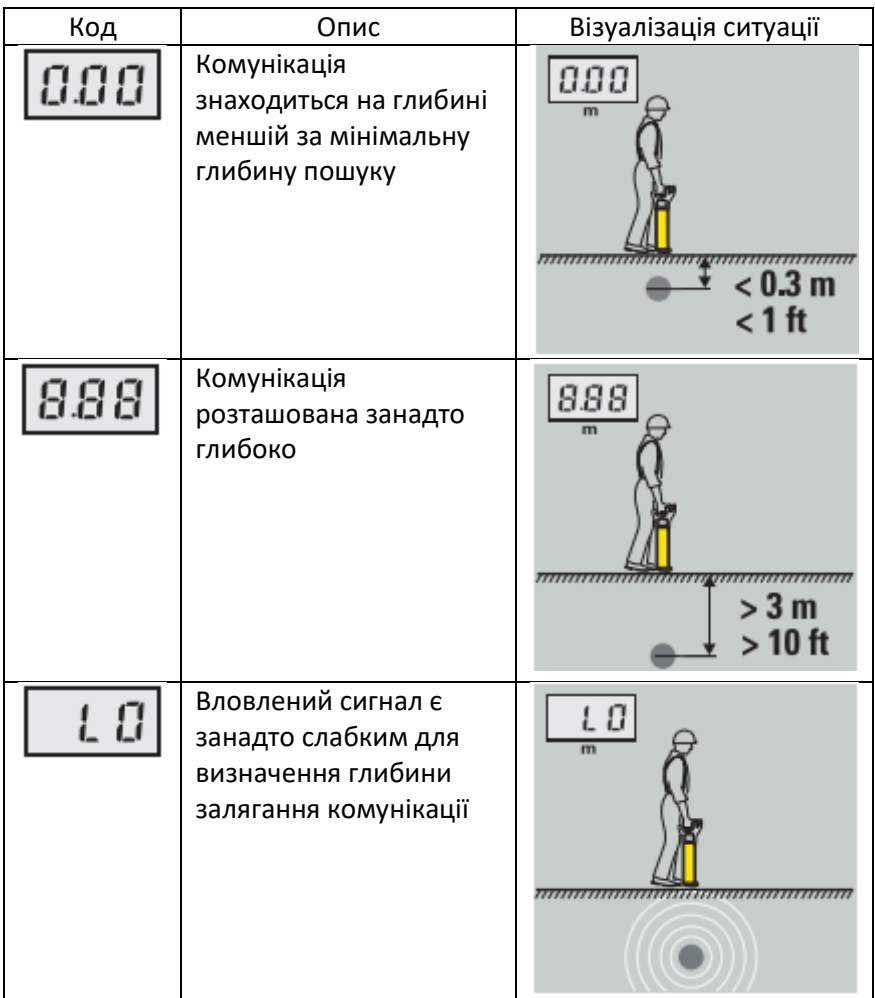

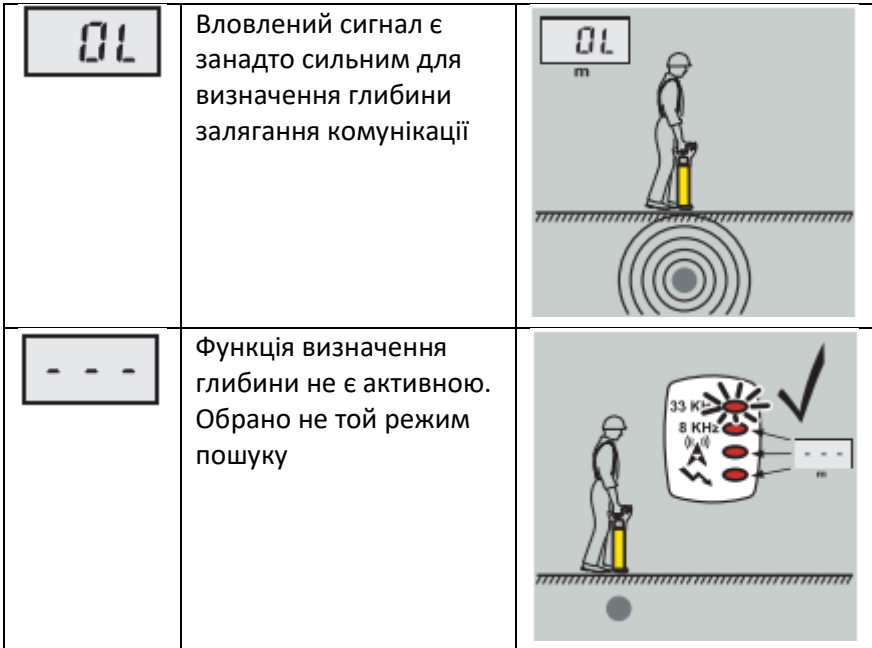

### **Список використаної літератури**

- 1. Костецька Я.М. Геодезичні прилади. Частина II. Електронні геодезичні прилади : навч. посіб. Львів, 2006. 324 с.
- 2. Інструкція з експлуатації електронного тахеометра Sokkia. Серія 30R. 164 с.
- 3. Інструкція з експлуатації електронного тахеометра Trimble3305DR. 253 с.
- 4. Інструкція з експлуатації електронного тахеометра 3Та5/3Та5С. 76 с.
- 5. Інструкція з експлуатації електронного теодоліта ET-02/05. 29 с.
- 6. Інструкція з експлуатації лазерного віддалеміра Leica Disto A5. 16 с.
- 7. Інструкція з експлуатації ротаційного нівеліра Nivel System NL200/200G. 6 с.
- 8. Інструкція з експлуатації трасошукача Leica Digicat 200. 11 с.
- 9. Інструкція з експлуатації цифрового нівеліра Stonex D1. 32 с.
- 10. Тревого І.С., Шевченко Т.Г., Мороз О.І. Геодезичні прилади : практикум. Львів, 2007. 196 с.
- 11. Шевченко Т. Г., Мороз О. І., Тревого І. С. Геодезичні прилади. Львів : Видавництво Національного університету "Львівська політехніка", 2006. 464 с.
- 12. Ямбаев Х. К., Голыгин Н. Х. Геодезическое инструментоведение. Практикум : учеб. пособие для вузов. М. : «ЮКИС», 2005. 312 с.